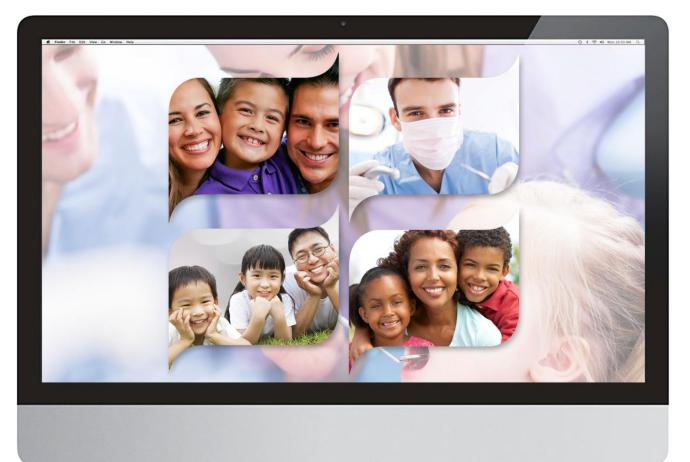

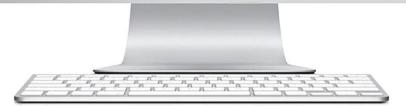

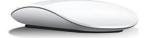

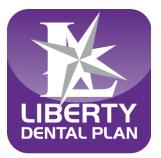

# **Office Portal User Guide**

# **Table of Contents**

| Welcome to the Office Portal                                               |    |
|----------------------------------------------------------------------------|----|
| Getting Started                                                            |    |
| System Requirements                                                        |    |
| Office Number and Access Code                                              |    |
| NEW Look: Home Page Features                                               |    |
| New Office Registration                                                    | 5  |
| Register a New Office                                                      |    |
| My Preferences                                                             |    |
| Add a New User                                                             |    |
| Set New User Roles                                                         |    |
| Enable and Disable Users                                                   |    |
| Edit User Information                                                      |    |
| My Profile                                                                 | 14 |
| Mapped Providers                                                           | 14 |
| Accessing Your User Account                                                | 15 |
| Login                                                                      |    |
| Password Reset / Expired Password                                          |    |
| Member Eligibility and Benefits                                            | 01 |
|                                                                            |    |
| Check Member Eligibility                                                   |    |
| Member Utilization Screen<br>Check Multiple Member Eligibilities continued |    |
|                                                                            |    |
| Member Rosters                                                             |    |
| Capitation Plans/Dental Home Assignment                                    |    |
| Claims, Pre-Estimates and Referrals                                        | 27 |
| Submit a Claim, Pre-Estimate or Referral                                   |    |
| Submission with Additional Information                                     |    |
| Resubmit/Correct a Claim, Pre-Estimate or Referral                         |    |
| Payments                                                                   | 35 |
| -                                                                          |    |
| Resources                                                                  |    |
| My Resources                                                               |    |
| Shared Resources - Forms and Provider Reference Guides                     |    |
| Provider Resource Library                                                  |    |
| Talk To Us                                                                 |    |
| Submitting a Written Inquiry                                               |    |
| Log Off                                                                    | 40 |
| To Log Off of the Office Portal                                            |    |
| TO LOG OT OT THE OTHER PORTAL                                              |    |

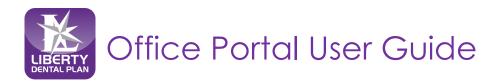

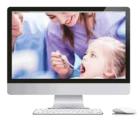

# Welcome to the Office Portal

LIBERTY Dental Plan ("LIBERTY") offers 24/7 real-time, no cost access to information and tools through our secure Office Portal. The portal features many useful and improved search tools and a more holistic view of member information that provides a more convenient way to connect with us at LIBERTY.

# **Getting Started**

### **System Requirements**

- Internet Connection compatible with Microsoft Edge, Google Chrome, and Mozilla Firefox
- Adobe Acrobat Reader

### Office Number and Access Code

All contracted network dental offices are issued a unique **Office Number** and **Access Code**. These numbers can be found in your LIBERTY Welcome Letter and are required to register your office on LIBERTY's Office Portal. If you are unable to locate your Office Number and/or Access Code, please contact us at (888) 352-7924 for assistance.

| [Date]                                                                                                    |                                                                                                    |                                                                                                    |                                                                                                    |
|----------------------------------------------------------------------------------------------------|----------------------------------------------------------------------------------------------------|----------------------------------------------------------------------------------------------------|----------------------------------------------------------------------------------------------------|
|                                                                                                    |                                                                                                    |                                                                                                    |                                                                                                    |
| [Facility ID]                                                                                                    |                                                                                                    |                                                                                                    | iTransact Facility Access Code: XXXXX                                                                                                    |
|                                                                                                    |                                                                                                    |                                                                                                    |                                                                                                    |
| [Office Name]                                                                                                    |                                                                                                    |                                                                                                    |                                                                                                    |
| [Address]<br>[City, State Zip]                                                                                                    |                                                                                                    |                                                                                                    |                                                                                                    |
|                                                                                                    |                                                                                                    |                                                                                                    |                                                                                                    |
| Dear Provider:                                                                                                    |                                                                                                    |                                                                                                    |                                                                                                    |
| LIBERTY Dental                                                                                                    | Plan welcomes vo                                                                                                    | ou and your team!                                                                                                    |                                                                                                    |
|                                                                                                    | correspondence (                                                                                                    |                                                                                                    | oses, including service encounters,                                                                                                    |
| still in the crede                                                                                                    | entialing process, h                                                                                                    | ne/she is NOT approved to provid                                                                                                    | ur facility are listed below. If a dentist is<br>treatment to LIBERTY members until you<br>IBERTY                                                                                                    |
| still in the crede                                                                                                    | entialing process, h                                                                                                    |                                                                                                    | e treatment to LIBERTY members until yo                                                                                                    |
| still in the crede<br>receive written<br>License #:<br>[License]<br>LIBERTY mainta<br>prompt assistar<br>(888)352-7924 (<br>including elect                                                                                                    | entialing process, t<br>confirmation of th<br>NPI #:<br>[NPI]<br>ins a strong comm<br>nee to our network<br>or you may contact<br>ronic claims subm                                                                                                    | ne/she is NOT approved to provide<br>heir acceptance and approval for<br>Provider Name:<br>[Name]<br>hitment to excellent provider servic<br>4 dentists. You may reach the pr<br>ct your assigned Network Manage<br>ission and real-time eligibility verifi                                                                                                    | e treatment to LIBERTY members until you<br>m LIBERTY.<br>Activation Date:<br>[Date]<br>se and makes every effort to facilitate<br>ovider dedicated line by calling                                                                                                    |
| still in the crede<br>receive written<br>License #:<br>[License]<br>LIBERTY mainta<br>prompt assistar<br>(888)352-7924 (<br>including elect                                                                                                    | entialing process, t<br>confirmation of th<br>NPI #:<br>[NPI]<br>ins a strong comm<br>nee to our network<br>or you may contact<br>ronic claims subm                                                                                                    | he/she is NOT approved to provide<br>heir acceptance and approval for<br>Provider Name:<br>Name]<br>hitment to excellent provider servic<br>k dentifst. You may reach the pr<br>tyour asigned Network Manage<br>ission and real-time eligibility verif<br>tydentalplan.com. Also, please<br>LIBERTY Dental Plan                                                                                                    | e treatment to LIBERTY members until you<br>mulBERTY.<br>Activation Date:<br>[Date]<br>ce and makes every effort to califate<br>ovider dedicated line by califate<br>ovider dedicated line by califating<br>members. Name]. Additional resources<br>cation are available by visiting our                                                                                                    |
| still in the crede<br>receive written<br>License #:<br>[License]<br>LIBERTY mainta<br>prompt assistar<br>(888)352-7924 (<br>including elect                                                                                                    | entialing process, t<br>confirmation of th<br>NPI #:<br>[NPI]<br>ins a strong comm<br>nee to our network<br>or you may contact<br>ronic claims subm                                                                                                    | ne/she is NOT approved to provid<br>neir acceptance and approval for<br>Provider Name:<br>[Name]<br>ittment to excellent provider servit<br>dentists. You may reach the pr<br>of your assigned Network Manage<br>stoon and real-time etiggibility verifi<br>tydentalplan.com. Also, please                                                                                                    | e treatment to LIBERTY members until you<br>mulBERTY.<br>Activation Date:<br>[Date]<br>ce and makes every effort to califate<br>ovider dedicated line by califate<br>ovider dedicated line by califating<br>members. Name]. Additional resources<br>cation are available by visiting our                                                                                                    |
| still in the crede<br>receive written<br>License #:<br>LibERTY mainta<br>prompt assistan<br>(888)352-7924 d<br>including elect<br>Provider Web F                                                                                                    | entialing process. I<br>confirmation of the<br>NPI #:<br>[NPI]<br>ins a strong common<br>to common the strong common<br>for you may contact<br>ronic claims submit<br>fortal at www.liber                                                                                                    | ne/she is NOT approved to provide<br>neir acceptance and approval free<br>Provider Name:<br>[Name]<br>internation of the service of the service<br>is dentitist. You may reach the pro-<br>t your assigned Network Manage<br>ission and real-time eligibility verifi-<br>tydentalplan.com. Also, please<br>UBERTY Dential Plan<br>Professional Relations<br>P.O. Box 26110<br>Santa An, CA 9279-611                                               | e treatment to LIBERTY members until you<br>mulBERTY.<br>Activation Date:<br>[Date]<br>to and makes every effort to facilitate<br>ovider dedicated line by colling<br>ry Name]. Additional recources<br>cation are available by visiting our<br>note that LIBERTY's mailing address is:                                                                                                    |
| still in the crede<br>receive written<br>[License]<br>[LiBERTY mainta<br>prompt assistan<br>(888)352-7924 (<br>including elect<br>Provider Web F                                                                                                    | entialing process, in<br>confirmation of the<br>NPI #:<br>NPI<br>ins a strong comm<br>nace to our networt<br>you may contra<br>ronic claims subm<br>fortal at www.liber                                                                                                    | ne/she is NOT approved to provide<br>neir acceptance and approval free<br>Provider Name:<br>[Name]<br>internation of the service of the service<br>is dentitist. You may reach the pro-<br>t your assigned Network Manage<br>ission and real-time eligibility verifi-<br>tydentalplan.com. Also, please<br>UBERTY Dential Plan<br>Professional Relations<br>P.O. Box 26110<br>Santa An, CA 9279-611                                               | e traditional to LIBERTY members until you<br>multerry.<br>Cativation Date:<br>Date:<br>Da |
| still in the crede<br>receive written<br>[License]<br>[LiBERTY mainta<br>prompt assistan<br>prompt assistan<br>(888)352-7924 (<br>including elect<br>Provider Web F                                                                                                    | entialing process;<br>confirmation of the<br>NPI #:<br>NPI<br>ins a strong common<br>ce to our network<br>ry ou may contain<br>conic claims subm<br>fortail at www.liber<br>ler Reference Gui<br>ct are available of                                                                                                    | he/she is NOT approved to provide<br>heir acceptance and approval for<br>Provider Name:<br>Name]<br>hitment to excellent provider servik<br>k dentists. You may reach the pr<br>tyour assigned Network Manage<br>ission and real-time eligibility verif<br>tydentalplan.com. Also, please<br>LIBERTY Dental Plan<br>Professional Relations<br>P.O. Box 26110<br>Santa Ang. CA 92799-611<br>de. membe trenefit schedules an<br>in the LDP website. | e treatment to LIBERTY members until you<br>mulBERTY.<br>Activation Date:<br>[Date]<br>to and makes every effort to facilitate<br>ovider dedicated line by colling<br>ry Name]. Additional recources<br>cation are available by visiting our<br>note that LIBERTY's mailing address is:                                                                                                    |
| still in the crede<br>receive written<br>[License]<br>[LiBERTY mainta<br>prompt assistan<br>prompt assistan<br>(888)352-7924 (<br>including elect<br>Provider Web F                                                                                                    | entialing process;<br>confirmation of the<br>NPI #:<br>NPI<br>ins a strong common<br>ce to our network<br>ry ou may contain<br>conic claims subm<br>fortail at www.liber<br>ler Reference Gui<br>ct are available of                                                                                                    | he/she is NOT approved to provide<br>heir acceptance and approval for<br>Provider Name:<br>Name]<br>hitment to excellent provider servik<br>k dentists. You may reach the pr<br>tyour assigned Network Manage<br>ission and real-time eligibility verif<br>tydentalplan.com. Also, please<br>LIBERTY Dental Plan<br>Professional Relations<br>P.O. Box 26110<br>Santa Ang. CA 92799-611<br>de. membe trenefit schedules an<br>in the LDP website. | e traditional to LIBERTY members until you<br>multerry.<br>Care<br>Date:<br>Date:<br>Date<br>ce and makes every effort to facilitate<br>ovider dedicated line by calling<br>re, Name, A datitional resources<br>cation are available by visiting our<br>note that LIBERTY's mailing address is:<br>0<br>d an overview of our online service                                                                                                    |
| still in the crede<br>receive written<br>license #:<br>[License]<br>LIBERTY mainta<br>prompt assistan<br>(888)352-7724 (<br>including elect<br>Provider Web F                                                                                                    | entialing process.<br>confirmation of th<br>NPL#<br>NPD<br>int a strong comm<br>race to our network<br>ronic claims subm<br>ronic claims subm | he/she is NOT approved to provide<br>heir acceptance and approval for<br>Provider Name:<br>Name]<br>hitment to excellent provider servik<br>k dentists. You may reach the pr<br>tyour assigned Network Manage<br>ission and real-time eligibility verif<br>tydentalplan.com. Also, please<br>LIBERTY Dental Plan<br>Professional Relations<br>P.O. Box 26110<br>Santa Ang. CA 92799-611<br>de. membe trenefit schedules an<br>in the LDP website. | e traditional to LIBERTY members until you<br>multerry.<br>Care<br>Date:<br>Date:<br>Date<br>ce and makes every effort to facilitate<br>ovider dedicated line by calling<br>re, Name, A datitional resources<br>cation are available by visiting our<br>note that LIBERTY's mailing address is:<br>0<br>d an overview of our online service                                                                                                    |
| still in the crede<br>receive written<br>license #:<br>[License]<br>LIBERTY mainta<br>prompt assistar<br>(888)352-7924 c<br>including etal<br>Provider Web F<br>LIBERTY's Provide<br>system, iTransa<br>We look forwar<br>Sincerely.                                                                                                    | entialing process.<br>confirmation of th<br>NPI #:<br>NPI #:<br>ins a strong common<br>to to our network<br>ronic claims submit<br>fortal at www.liber<br>Her Reference Guid<br>ct are available of<br>d to working with<br>Plan                                                                                                    | he/she is NOT approved to provide<br>heir acceptance and approval for<br>Provider Name:<br>Name]<br>hitment to excellent provider servik<br>k dentists. You may reach the pr<br>tyour assigned Network Manage<br>ission and real-time eligibility verif<br>tydentalplan.com. Also, please<br>LIBERTY Dental Plan<br>Professional Relations<br>P.O. Box 26110<br>Santa Ang. CA 92799-611<br>de. membe trenefit schedules an<br>in the LDP website. | e traditional to LIBERTY members until you<br>multerry.<br>Care<br>Date:<br>Date:<br>Date<br>ce and makes every effort to facilitate<br>ovider dedicated line by calling<br>re, Name, A datitional resources<br>cation are available by visiting our<br>note that LIBERTY's mailing address is:<br>0<br>d an overview of our online service                                                                                                    |
| still in the creates still in the creates within<br>license still come still in the creates still in the creates still in the creates still in the creates still in the creates still in the creates still in the creates still in the creates still interest we create still interest still interest stall interest stall interest stalling interest stall interest stall inter | entialing process.<br>confirmation of th<br>NPI #:<br>NPI #:<br>ins a strong common<br>to to our network<br>ronic claims submit<br>fortal at www.liber<br>Her Reference Guid<br>ct are available of<br>d to working with<br>Plan                                                                                                    | he/she is NOT approved to provide<br>heir acceptance and approval for<br>Provider Name:<br>Name]<br>hitment to excellent provider servik<br>k dentists. You may reach the pr<br>tyour assigned Network Manage<br>ission and real-time eligibility verif<br>tydentalplan.com. Also, please<br>LIBERTY Dental Plan<br>Professional Relations<br>P.O. Box 26110<br>Santa Ang. CA 92799-611<br>de. membe trenefit schedules an<br>in the LDP website. | e traditional to LIBERTY members until you<br>multerry.<br>Care<br>Date:<br>Date:<br>Date<br>ce and makes every effort to facilitate<br>ovider dedicated line by calling<br>re, Name, A datitional resources<br>cation are available by visiting our<br>note that LIBERTY's mailing address is:<br>0<br>d an overview of our online service                                                                                                    |

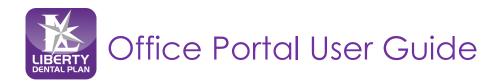

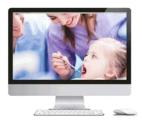

# **NEW Look: Home Page Features**

On the Office Portal landing page, you now have quick access to the following features:

- Announcements: view global LIBERTY announcements
- Resources
  - My Resources: view secure office specific documents (formerly "Attachments")
  - Shared Resources: view global/public documents
- Member Eligibility: ability to enter Member# with or without the suffix "-01, etc. "
- Claims Status: quick access to claims
- Invite Others: administrator access to setup new user(s)

| <br>Home Claims Eligibility Payments Talk To Us Manage Users                                                                                                    | 1                                                                                                    |
|----------------------------------------------------------------------------------------------------|----------------------------------------------------------------------------------------------------|
| Welcome to the Provider Portal                                                                                                    |                                                                                                    |
| Announcements     URERTY Densal Years & Person dt o Announce a New Office Partal     LOAV001     General autores with the website is availed in knordly through India, site and to 300 Part     General autores with the indiates and factores email pointingpoint/planaplan.com | Member Eligibility<br>To verify a Member's eligibility, enter the Member #<br>Member #<br>Member #<br>Member #             |
| Resources      My Resource  Careira Son      Super Resources      Super Resources      Super Resources      Super Resources      Super Resources      Super Resources      Super Resources      Resources Library – Forms and other Tools                                        | Claim Status       To check a status of a Daim, enter the Gaim Number below:       Calain #       Claim #       Get Status |
|                                                                                                    | To invite Other uses to access the Portal, fill out their information before.                                              |
|                                                                                                    | * Last Name Last Name File Mane File Mane                                                                                  |

The navigation buttons are now located horizontally on the top of the page. Hover over each selection to

view options.

- Claims
- Eligibility
- Payments
- Talk To Us
- Manage Users

|      |     | 7     |        |  |
|------|-----|-------|--------|--|
| LIBE | KIY | DENTA | L PLAN |  |
|      |     |       |        |  |
|      |     |       |        |  |

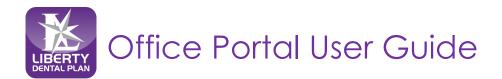

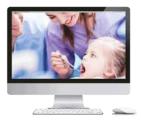

# **New Office Registration**

#### **Register a New Office**

A designated Office Administrator should be the user to set up the account on behalf of all providers/staff. The Office Administrator will be responsible for adding, editing, and terminating additional users within the office.

1. To register a new office, enter the following website address into your browser: <u>www.libertydentalplan.com</u>

#### 2. Click on Login → Dental Office

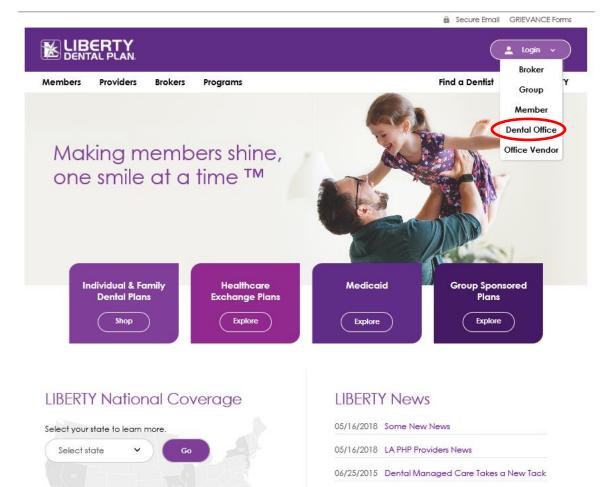

05/27/2015 Ernst & Young LLP (EY) announces LIBERTY Dental Plan's Founder Dr. Amir Neshat is an EY Entrepreneur Of The Year® (EOY) 2015 Award finalist

View All News >>

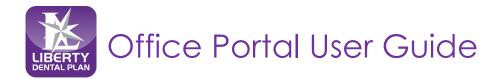

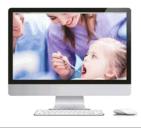

#### **Register a New Office** continued

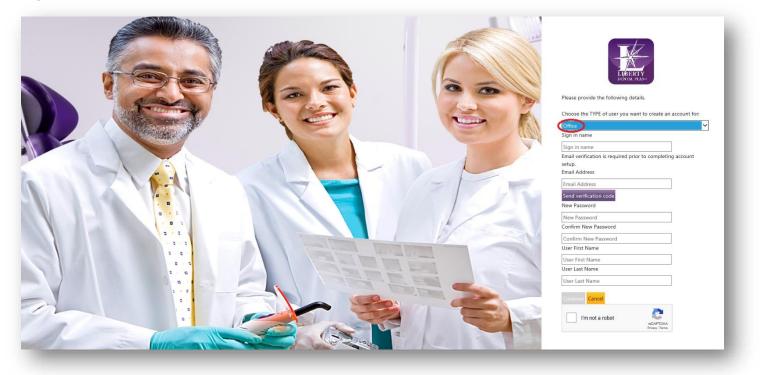

- 3. Select Office from the drop-down menu as the TYPE of user
- Create a Sign in name
   Note: The Sign in Name can contain any combination of letters, numbers, and special characters except for the following special characters: @, (,).
- 5. Enter Email Address
- 6. Select Send Verify code and then enter the verification code from the email address provided
- 7. Create New Password

**Note:** The **Password** must be a minimum of 8 characters in length and contain at least 3 of the following: 1 uppercase letter, 1 lower case letter, 1 number and 1 special character. (!@#\$%&\*)

- 8. Create a User First Name and User Last Name
- 9. Check the box for I'm not a robot
- 10. Select Continue

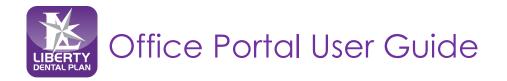

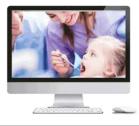

### **Register a New Office** continued

- 11. Enter Access Code, Office Number, and Office Phone Number
- 12. Select Continue

|                  | LUBERTY<br>DINIAL PLANS |  |
|------------------|-------------------------|--|
| Please provide t | he following details.   |  |
| Access Key       |                         |  |
| Access Key       |                         |  |
| Office Number    |                         |  |
| Office Number    |                         |  |
| Office Phone Nu  | umber                   |  |
| Office Phone Nu  | mber                    |  |
| Continue Cano    | cel                     |  |

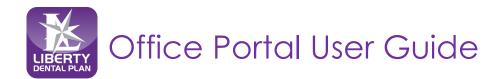

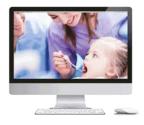

### **My Preferences**

After initial set-up, the user will be directed to the My Preferences tab.

Select your office's various Preferences
 Note: The Evidence of Payment (EOP) is sent to providers and the Evidence of Benefits (EOB) is sent to members.

|                    | NPI                                | Provider #            | Provider Name              |            |          |      | - 83 |
|--------------------|------------------------------------|-----------------------|----------------------------|------------|----------|------|------|
| Selected 🗸         |                                    |                       |                            | ^          |          |      |      |
| Select             |                                    |                       |                            |            |          |      |      |
|                    |                                    |                       |                            |            |          | Save |      |
|                    |                                    |                       |                            |            |          |      |      |
|                    |                                    |                       |                            | ~          |          |      |      |
| н 🔺 1              | ► H                                |                       | 1 - 2                      | of 2 items |          |      |      |
| Select Provider    | Type:                              |                       | <ul> <li>Dental</li> </ul> |            |          |      |      |
| Show EOP after     | submitting a claim:                |                       | Yes   No                   |            |          |      |      |
| Show details aft   | er submitting a referral:          |                       | Yes   No                   |            |          |      |      |
| Default to Assig   | nment of Benefits:                 |                       | ● Yes ○ No                 |            |          |      |      |
| How many item      | s to display per page:             |                       | 5                          |            | ~        |      |      |
| How many days      | back for claims lookup:            |                       | Last Week                  |            | <b>~</b> |      |      |
| Default to Place   | of Service on Claim Submission Pag | e (HCFA claims only): | 11-Office                  |            | ~        |      |      |
| Submit a claim c   | lefault options:                   |                       | Service Date(s)            |            | ~        |      |      |
| 0. Default Billing | currency:                          |                       | US Dollars                 |            |          |      |      |
| . How many che     | cks to display per page:           |                       | 5                          |            | ~        |      |      |
| 2. How many day    | s back for checks lookup:          |                       | Last Week                  |            | ~        |      |      |
|                    |                                    |                       |                            |            |          |      |      |

The Place of Service on Claim Submission page default is set to 11-Office. Another **Place of Service** can be selected as a default from the drop-down menu.

| 2. Select Provider Type:        | 11-Office                                                                                                    |  |
|---------------------------------|----------------------------------------------------------------------------------------------------|--|
| 3. Show EOP after submitting a  |                                                                                                    |  |
| I. Show details after submittin | 15-Mobile Unit<br>12-Mobile Unit                                                                              |  |
| . Default to Assignment of Be   | 12. Assisted Living Eacility                                                                                  |  |
| . How many items to display (   | 05-Indian Health Service-Eree Standing Eacility                                                               |  |
| . How many days back for cla    | 07-Tribal 638 Free Standing Facility<br>08-Tribal 638 Provider Based Facility<br>23-Emergency Room - Hospital |  |
| Default to Place of Service     | 24-Ambulatory Surgical Center<br>31-Skilled Nursing Facility                                                  |  |
| ). Submit a claim default optio | 34-Hospice<br>d 49-Independent Clinic<br>50-Federally Qualified Health Center (FQHC)                          |  |
| 0. Default Billing currency:    | 53-Community Mental Health Center<br>71-Public Health Clinic                                                  |  |
| 1. How many checks to displa    | 75-Ollassiglied                                                                                               |  |
| 12. How many days back for cl   | 19-Off Campus-Outpatient Hospital                                                                             |  |
|                                 | 20-Urgent Care Facility<br>22-On Campus-Outpatient Hospital                                                   |  |
|                                 | 25-Birthing Center<br>26-Military Treatment Facility                                                          |  |

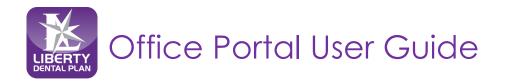

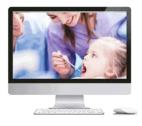

### My Preferences continued

The **Submit a claim** default is set to Service Date(s). The date of service you enter for the first service line will automatically populate when you click in the Service Date box for any additional service lines entered when submitting a claim. (The steps on how to submit a claim, pre-estimate and referral will be explained in further detail; see page 27)

| 2. Select Provider Type:                                                   | <ul> <li>Dental</li> </ul> |   |
|----------------------------------------------------------------------------|----------------------------|---|
| 3. Show EOP after submitting a claim:                                      | ⊙ Yes 🔿 No                 |   |
| 4. Show details after submitting a referral:                               | ● Yes 🔿 No                 |   |
| 5. Default to Assignment of Benefits:                                      | ● Yes 🔿 No                 |   |
| 5. How many items to display per page:                                     | 5                          | ~ |
| 7. How many days back for claims lookup:                                   | Last Week                  | ~ |
| . Default to Place of Service on Claim Submission Page (HCFA claims only): | 11-Office                  | ~ |
| Submit a claim default options:                                            | Service Date(s)            | ~ |
| 0. Default Billing currency:                                               | US Dollars                 |   |
| 1. How many checks to display per page:                                    | 5                          | ~ |
| 2. How many days back for checks lookup:                                   | Last Week                  | ~ |

### 2. Click Save

Once your preferences have been saved, you will remain on the **Preferences** screen where you can select from the available drop-down features.

| A Home C              | laims Eligibility              | Payments Talk To Us Mar | age Users        | 1                                                                                                    |
|-----------------------|--------------------------------|-------------------------|------------------|----------------------------------------------------------------------------------------------------|
| elect Provider:       |                                |                         |                  |                                                                                                    |
|                       | NPI                            | Provider #              | Provider Name    |                                                                                                    |
| Select                | -                              | 0                       | ALL              |                                                                                                    |
| Select                |                                |                         |                  | Save                                                                                                    |
| Select                |                                |                         |                  | June -                                                                                                    |
| Select                |                                |                         |                  |                                                                                                    |
|                       |                                |                         | 1 - 4 of 4 items |                                                                                                    |
| 4 4 1 >               | P                              |                         | 1~4 014 Rens     |                                                                                                    |
| ielect Provider Type  | :                              |                         | Dental           |                                                                                                    |
| how EOP after subr    | nitting a claim:               |                         |                  |                                                                                                    |
| how details after su  | ibmitting a referral:          |                         | Yes ○ No         |                                                                                                    |
| lefault to Assignme   | nt of Benefits:                |                         |                  |                                                                                                    |
| ow many items to      | display per page:              |                         | 5                | <ul> <li>Image: A set of the set of the</li></ul> |
| low many days bac     | t for claims lookup:           |                         | Last Week 🗸      | ·                                                                                                    |
| lefault to Place of S | ervice on Claim Submission Pag | e (HCFA claims only):   | 11-Office V      | *                                                                                                    |
| ubmit a claim defau   | alt options:                   |                         | Service Date(s)  | ·                                                                                                    |
| Default Billing curre | ency:                          |                         | US Dollars       |                                                                                                    |
| How many checks t     | o display per page:            |                         | 5                | ·                                                                                                    |
| How many days ba      | ck for checks lookup:          |                         | Last Week        | *                                                                                                    |
|                       |                                |                         |                  |                                                                                                    |

Your office's preferences can be updated at any time by hovering over your name in the top right corner and then clicking on the **My Preferences** option in the drop-down menu.

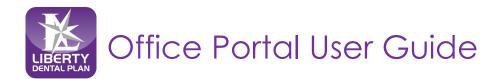

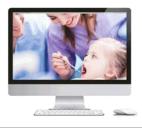

### Add a New User

The Administrator can add additional users by:

1. Click Manage Users from the drop-down menu on the top of the screen

| ✿ Home         | Claims | Eligibility | Payments       | Talk To Us | Manage Users |            |             | 1               |      |
|----------------|--------|-------------|----------------|------------|--------------|------------|-------------|-----------------|------|
|                |        |             |                |            |              |            |             |                 |      |
| Manage Use     | ers    |             |                |            |              |            |             |                 |      |
| User Name      |        |             |                |            | Last Name    |            | User Status |                 |      |
|                |        |             |                |            |              |            | ALL         |                 | ~    |
| Email          |        |             |                |            | First Name   |            | Search      | h Reset         |      |
|                |        |             |                |            |              |            |             |                 |      |
| 2 user(s) four | nd.    |             |                |            |              |            |             |                 |      |
|                |        | User Name   | First          | t Name     | Last Name    | Roles      | User Status | Change Status   |      |
| Edit           |        | Test User1  | Test           | t          | User         | View Roles | Invited     | Disable         |      |
| Edit           |        | Test User2  | Test           | t          | User         | View Roles | Enabled     | Disable         |      |
| н              | 1 🕨 н  | 20 🔻        | items per page |            |              |            |             | 1 - 2 of 2 iter | ms 🕻 |
|                |        |             |                |            |              |            |             |                 |      |
| Add a User     | )      |             |                |            |              |            |             |                 |      |
|                | _      | _           | _              |            |              |            |             |                 |      |

#### 2. Click Add a User

**Note:** All additional users must have their individual assigned User Name and Password. This will avoid multiple users being knocked off the portal due to the same User Name and Password.

3. Input a User Name (must be unique to the user), First Name, Last Name and Email Address. All fields marked with an asterisk (\*) are required.

**Note**: The user will receive an email notifying them to click on the link next to the text to create their password upon first log on attempt.

| f Home Claims   | Eligibility Payments Talk To Us Manage U | Users |  |
|-----------------|------------------------------------------|-------|--|
|                 | Adding additional User to                |       |  |
| * User Name     |                                          |       |  |
| * First Name    |                                          |       |  |
| * Last Name     |                                          |       |  |
| * Email Address |                                          |       |  |

### 4. Click Add User

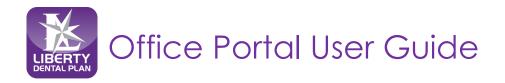

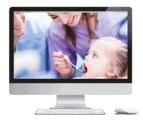

#### Set New User Roles

- We recommend that you click on Office User (WebOffice) to grant the user access to view/submit claims and check eligibility. Once you click on each role in Available User Role(s) (Click on Role Name to Add), the roles will move up to Current User Role(s)
- 2. Click Return

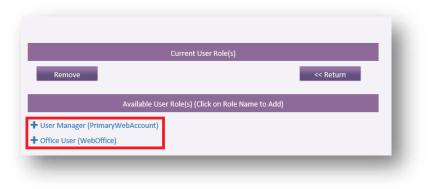

Note: The user must have a role mapped to be able to use the portal

#### **Roles:**

- User Manager (PrimaryWebAccount) Allows the user to manage and add additional user accounts for the entire office. This includes resetting passwords, updating user information (First name, Last Name, Email Address), as well as disabling users in the event they should no longer have access to the account.
- Office User (WebOffice) Allows access to all functionality on the portal, except limits access to "Manage Users" tab. The user would only have access to their account and no access to any other user accounts for that office.

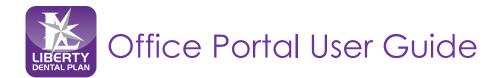

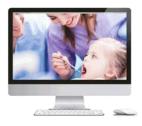

### Enable and Disable Users

Once a new user is set up, the Office Administrator has the ability to enable or disable their account.

- 1. Click on the Manage Users on the top of the screen
  - If the User Status is **Enabled**, the account is **activated**. To disable the account, click **Disable** under **Change Status**.

If the User Status is **Disabled**, the account is not active. To reinstate the account, click **Enable** under **Change Status**.

| Iser Name      |                    |             | Last Name  |            |            | User Status |                  |   |                                  |
|----------------|--------------------|-------------|------------|------------|------------|-------------|------------------|---|----------------------------------|
|                |                    |             |            |            |            | ALL         |                  | ~ |                                  |
| mail           |                    |             | First Name |            |            | Search      | Reset            |   |                                  |
|                |                    |             |            |            |            |             |                  |   |                                  |
| user(s) found. |                    |             |            |            |            |             |                  |   |                                  |
|                | User Name          | First Name  | Last Name  | Roles      | User Statu | s           | Change Status    |   |                                  |
| lit            | Test User1         | Test        | User       | View Roles | Invited    |             | Enable           | ~ | Click Enable to activate user    |
| lit            | Test User2         | Test        | User       | View Roles | Enabled    |             | Disable          | ~ | Click Disable to deactivate user |
|                | ▶ 20 <b>▼</b> iter | ms per page |            |            |            |             | 1 - 2 of 2 items | C |                                  |

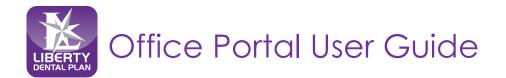

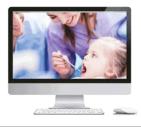

### **Edit User Information**

The Office Administrator can edit a user's information:

1. Click on the Manage Users on the top of the screen

| Manage Users     |                 |            |            |            |             |                  |
|------------------|-----------------|------------|------------|------------|-------------|------------------|
| User Name        |                 |            | Last Name  |            | User Status |                  |
|                  |                 |            |            |            | ALL         | ~                |
| Email            |                 |            | First Name |            | Search      | Reset            |
|                  |                 |            |            |            |             |                  |
| 2 user(s) found. |                 |            |            |            |             |                  |
|                  | User Name       | First Name | Last Name  | Roles      | User Status | Change Status    |
| Edit             | Test User1      | Test       | User       | View Roles | Invited     | Enable           |
| dit              | Test User2      | Test       | User       | View Roles | Enabled     | Disable          |
| H 4 1 +          | ► 20 ▼ items pe | er page    |            |            |             | 1 - 2 of 2 items |

- 2. Click Edit for the user you would like to edit
- 3. Update user information

Note: All user information with an asterisk (\*) can be edited.

#### 4. Click Update User

| I <b>B E R T Y</b> den |                |          |             |          |            |              |              |   |  |
|------------------------|----------------|----------|-------------|----------|------------|--------------|--------------|---|--|
|                        | ft Home        | Claims   | Eligibility | Payments | Talk To Us | Manage Users |              | 1 |  |
|                        |                |          |             |          |            |              |              |   |  |
|                        |                |          |             |          |            |              | User Details |   |  |
|                        | User Name      |          |             |          |            |              |              |   |  |
|                        | * First Name   |          |             |          |            |              |              |   |  |
|                        | * Last Name    |          |             |          |            |              |              |   |  |
|                        | * Email Addres |          |             |          |            |              |              |   |  |
|                        | Email Addres   | .5       |             |          |            |              |              |   |  |
|                        | Update Use     | Resend E | mail        | Retu     | 'n         |              |              |   |  |
|                        |                |          |             |          |            |              |              |   |  |

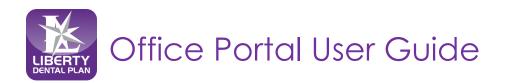

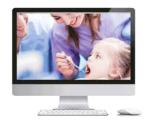

### My Profile

You can view your office's current business information by clicking on the **My Profile** on the top right side of the screen. Your current business information can be updated through the Provider Directory Information Verification (DIV) website at <u>www.libertydentalplan.com/ProviderDIV</u>

| A Home Claims Eligibility          | Payments        | Talk To Us Manage Users |            |                 | Ł            |                         |
|------------------------------------|-----------------|-------------------------|------------|-----------------|--------------|-------------------------|
|                                    |                 |                         |            |                 |              | My Profile              |
| ot                                 | fice Properties |                         |            | Office          | Hours        | My Preference           |
| Name:                              |                 |                         | Monday:    | 08:00 AM - 05:0 |              | Change Passv<br>Log Off |
| Address:                           |                 |                         | Tuesday:   | 08:00 AM - 05:0 | 10 PM        |                         |
| Contact Name:                      |                 |                         | Wednesday: | 08:00 AM - 05:0 | 00 PM        |                         |
| Contact Email:                     |                 |                         | Thursday:  | 08:00 AM - 05:0 | 00 PM        |                         |
| Phone #:                           |                 |                         | Friday:    | 09:00 AM - 05:0 | 00 PM        |                         |
| Fax:                               |                 |                         | Saturday:  | -               |              |                         |
| Wheelchair Access:                 |                 |                         | Sunday:    | -               |              |                         |
| Available After Hours:             |                 |                         |            |                 |              |                         |
| Number Of Physicians<br>Extenders: |                 |                         |            |                 |              |                         |
| Facility Operating Number:         |                 |                         |            |                 |              |                         |
| Ma                                 | pped Providers  |                         |            | Languages       | Additional S | ervice(s)               |
| Last Name First Name               | Number          | NPI                     | Name       | Use             | No Record    | s found                 |
|                                    |                 |                         | English    | Primary         |              |                         |
|                                    |                 |                         | Farsi      | Secondary       |              |                         |
|                                    |                 |                         | Spanish    | Secondary       |              |                         |

### **Mapped Providers**

You can view a list of all the providers linked to your office in our system on the **Mapped Providers** section of the screen. If your office requires edits to a provider such as to add or terminate, you can request a provider change through the Provider Directory Information Verification (DIV) website at <u>www.libertydentalplan.com/ProviderDIV.</u> Your Provider Relations Network Manager will reach out to you for further details.

**New:** Providers with an "Active Contract" within the office will display. If a provider has termed, the provider will display for six (6) months and then drop from the **Mapped Providers** screen.

**Note:** Active Providers only identify a provider linked to your facility it does not verify the Line of Business (i.e., Medicaid, Commercial, etc.) the provider is linked to or the provider effective date. Please contact Provider Relations Department to verify the Line of Business and/or effective date for the individual Active provider prior to treating the member.

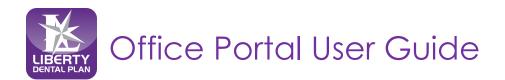

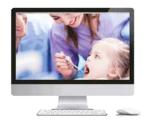

# **Accessing Your User Account**

#### Login

Please visit www.libertydentalplan.com.

1. Click on Login → Dental Office / Office Vendor

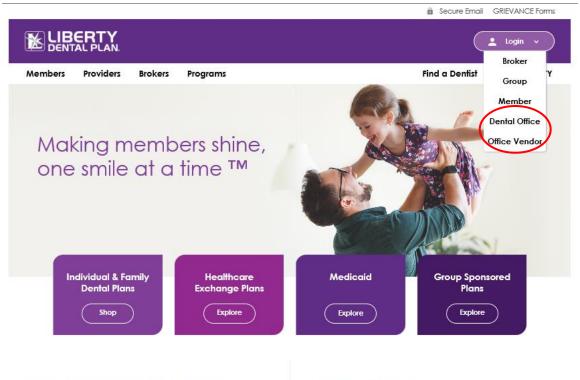

### LIBERTY National Coverage

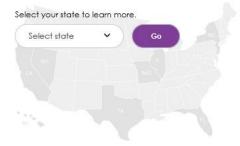

### **LIBERTY News**

05/16/2018 Some New News

05/16/2018 LA PHP Providers News

06/25/2015 Dental Managed Care Takes a New Tack

05/27/2015 Ernst & Young LLP (EY) announces LIBERTY Dental Plan's Founder Dr. Amir Neshat is an EY Entrepreneur Of The Year® (EOY) 2015 Award finalist

View All News >>

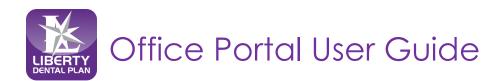

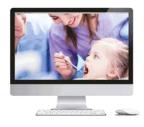

### Login continued

On the Office Portal Login screen:

- 2. Type in User Name and Password
- 3. Check I'm not a robot box to open the reCAPTCHA window
- 4. Follow the instructions and select the appropriate images in the reCAPTCHA window
- 5. Click Verify in the reCAPTCHA window

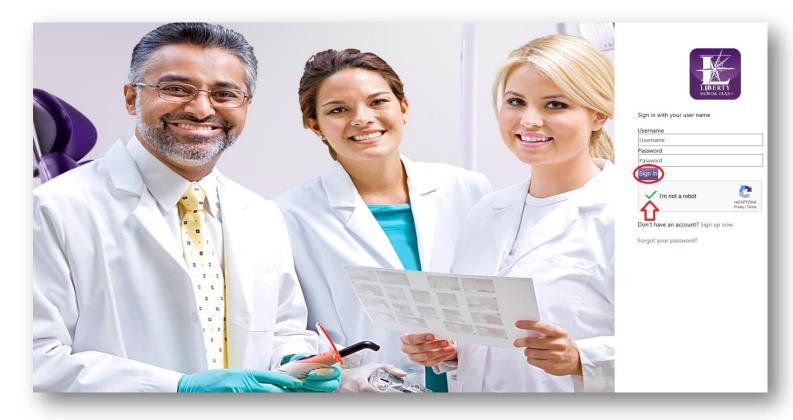

- 6. Ensure you see a green check mark next to I'm not a robot
- 7. Click Sign In

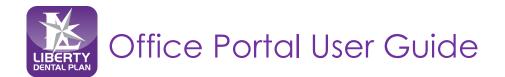

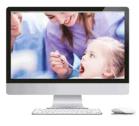

### Password Reset/Expired Password

Please visit www.libertydentalplan.com.

1. Click Login → Dental Office / Office Vendor

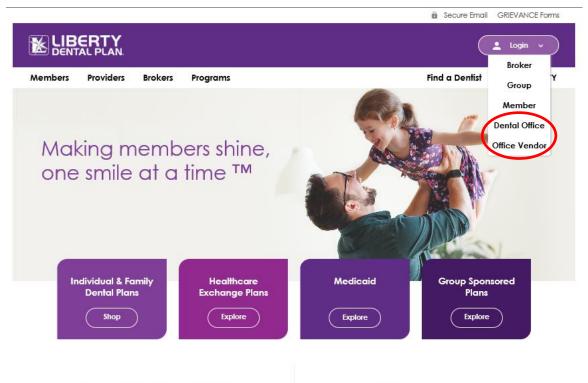

### LIBERTY National Coverage

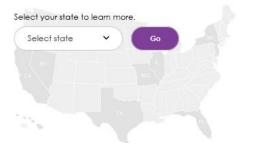

### LIBERTY News

05/16/2018 Some New News

05/16/2018 LA PHP Providers News

06/25/2015 Dental Managed Care Takes a New Tack

05/27/2015 Ernst & Young LLP (EY) announces LIBERTY Dental Plan's Founder Dr. Amir Neshat is an EY Entrepreneur Of The Year® (EOY) 2015 Award finalist

View All News >>

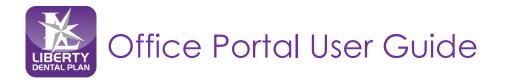

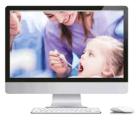

# Password Reset/Expired Password continued

On the Office Portal Login screen:

- 2. Click Forgot your password?
- 3. Type Username and Email Address associated to user account and click Send verification code

| LIGERTY<br>DINIA PLANS                                                                                                    |
|----------------------------------------------------------------------------------------------------|
| Sign in with your user name                                                                                                    |
| Username                                                                                                    |
| Username                                                                                                    |
| Password                                                                                                    |
| Password                                                                                                    |
| Sign In                                                                                                    |
| I'm not a robot                                                                                                    |
| Don't have an account? Sign up now                                                                                                    |
|                                                                                                    |
| Forgot your password?                                                                                                    |
|                                                                                                    |
|                                                                                                    |
|                                                                                                    |
|                                                                                                    |
|                                                                                                    |
|                                                                                                    |
|                                                                                                    |
|                                                                                                    |
| LIBERTY                                                                                                    |
| DENTAL PLANS                                                                                                    |
| INDUCATION STREET, STREET, STR |

| Please provide                                 | the following details.                       |
|------------------------------------------------|----------------------------------------------|
| Sign in name                                   |                                              |
| Username                                       |                                              |
| Email verificatio<br>process.<br>Email Address | on is required as part of the password reset |
| user@libertyder                                | italplan.com                                 |
| Send verification                              | on code                                      |
| Continue Can                                   | Cel                                          |

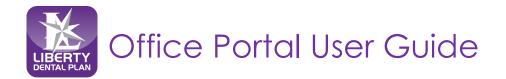

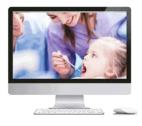

### Password Reset/Expired Password continued

4. The following message will appear on your screen directing you to your email address to reset your account.

| LIBERTY<br>DUNIAL PLAN                                                                                    | From: Microsoft on behalf of Liberty Dental Plan Provider <msonlineservicesteam@microsoftonline.com><br/>Sent: Tuesday, November 5, 2019 4:37 PM<br/>To:<br/>Subject: Liberty Dental Plan Provider account email verification code</msonlineservicesteam@microsoftonline.com> |
|----------------------------------------------------------------------------------------------------|----------------------------------------------------------------------------------------------------|
| Please provide the following details.<br>Sign in name<br>Username                                         | Verify your email address                                                                                                    |
| Verification code has been sent to your inbox. Please copy<br>it to the input box below.<br>Email Address | Thanks for verifying your user@libertydentalplan.com account!                                                                                                    |
| user@libertydentalplan.com<br>Verification code                                                           | Your code is: 396862                                                                                                    |
| Verify code Send new code                                                                                 | Sincerely,<br>Liberty Dental Plan Provider                                                                                                    |

- 5. Enter the code from the email in the Verification code
- 6. Click Verify Code and then click Continue

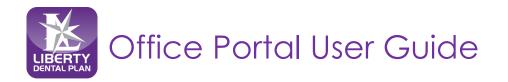

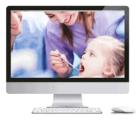

### Password Reset/Expired Password continued

On the next screen:

|                  | LIBERTY<br>DENTAL PLANS |  |
|------------------|-------------------------|--|
|                  | e following details.    |  |
| New Password     |                         |  |
| New Password     |                         |  |
| Confirm New Pass | sword                   |  |
| Confirm New Pass | word                    |  |
| Continue Cance   | I                       |  |

7. Type in New Password and Confirm New Password

**Note:** Passwords must be a minimum of 8 characters in length and contain at least 3 of the following: 1 uppercase letter, 1 lower case letter, 1 number and 1 special character. (!@#\$%&\*)

8. Click Continue

|             | LIM                | SERTY<br>IAL PLANS           |  |
|-------------|--------------------|------------------------------|--|
| Sign in wit | h your user name   |                              |  |
| Username    |                    |                              |  |
| Username    |                    |                              |  |
| Password    |                    |                              |  |
| Password    |                    |                              |  |
| Sign In     |                    |                              |  |
| ľn          | n not a robot      | reCAPTCHA<br>Privacy - Terms |  |
| Don't have  | e an account? Sigr | n up now                     |  |
| C           | ur password?       |                              |  |

- 9. Type in User Name and Password
- 10. Check I'm not a robot box to open the reCAPTCHA window
- 11. Follow the instructions and select the appropriate images in the reCAPTCHA window
- **12.** Click **Verify** in the reCAPTCHA window
- 13. Ensure you see a green check mark next to I'm not a robot
- 14. Click Sign In

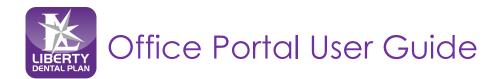

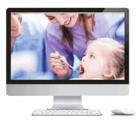

# **Member Eligibility and Benefits**

### **Check Member Eligibility**

To check member eligibility:

You can access member eligibility in one of two ways:

- a) Main Home screen **Member Eligibility** by entering the **Member #** with or without the suffix "-01, etc." or
- b) Drop-down menu **Eligibility** on the top of the screen
  - 1. From the main Home screen enter **Member#** in the field on the right side of the screen Member Eligibility and click **Verify**, or

| Home Claims Eligibility Payments Talk To Us Manage Users                                                                                                    | 1                                                           |
|----------------------------------------------------------------------------------------------------|-------------------------------------------------------------|
| Welcome to the Provider Portal                                                                                                    |                                                             |
| Announcements                                                                                                    | Member Eligibility                                          |
| LIBERTY Dental Plan is Pleased to Announce a New Office Portal                                                                                                    | To verify a Member's eligibility, enter the Membe<br>below: |
| 11/04/2019                                                                                                    | Member #                                                    |
| General assistance with the website is available Monday through Friday, 8:00 AM to 5:00 PM:  • Dental offices and facilities email portalsupport@libertydentalplan.com | Member #                                                    |
| Resources                                                                                                    | Claim Status                                                |
| A My Resources                                                                                                    | Claim Status                                                |
| Coming Soon                                                                                                    | To check a status of a Claim, enter the Claim Num<br>below: |
| Shared Resources                                                                                                    | Claim #                                                     |
| 2019 Newsletter - Volume 5 Q1     2019 Newsletter - Volume 5 Q2                                                                                                    | Claim #                                                     |
| 2019 Newsletter - Volume 5 Q3                                                                                                    |                                                             |
| Resource Library - Forms and other Tools                                                                                                    | Get Statu                                                   |
|                                                                                                    |                                                             |
|                                                                                                    | Invite Others                                               |
|                                                                                                    |                                                             |
|                                                                                                    | To invite other users to access the Portal, fill out t      |

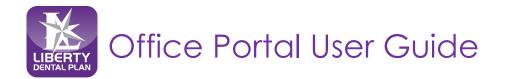

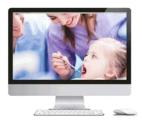

### Check Member Eligibility continued

- 2. Click on **Eligibility** at the top of the screen
- 3. Users now have the ability to enter Partial Last Name, Partial First Name and DOB or Member # (with or without the suffix, -01)

(We recommend using Last Name, First Name and DOB for best results)

|            | Claims                                 | Eligi                   | bility Pay                                    | yments      | Talk To Us                    | Manage Users | Un-impersonate | e          |            | 1                 |                    | l |
|------------|----------------------------------------|-------------------------|-----------------------------------------------|-------------|-------------------------------|--------------|----------------|------------|------------|-------------------|--------------------|---|
| Liberty De | ligibility you are<br>Ital Plan recomn | e req Chec<br>nend Chec | Aembers<br>k Eligibility<br>k Multiple Eligib | Allities    | s."<br>of Birth" for best re: | sults.       |                |            |            |                   |                    |   |
|            | r Coverage Look                        |                         |                                               | h criteria) |                               |              |                | -          |            |                   |                    |   |
| Membe      | #:                                     | 123                     | 156                                           |             |                               | DOB:         |                | mm/dd/yyyy | ä          |                   |                    |   |
| Last Na    | se:                                    |                         |                                               |             |                               | First Name   | :              |            |            | s                 | Search             |   |
|            |                                        |                         |                                               |             |                               |              |                |            |            |                   | Clear              |   |
| 2 memb     | r coverage(s) fo                       | und                     |                                               |             |                               |              |                |            |            |                   |                    |   |
| Utilizatio | ns History                             | Benefits                | Member #                                      | Last Name   | e First Name                  | DOB          | Plan Name      |            | Group Name | Effective<br>Date | Expiration<br>Date |   |
| View       | View                                   | View                    |                                               |             |                               |              |                |            |            | 11/1/2015         | 12/31/9999         |   |
| View       | View                                   | View                    |                                               |             |                               |              |                |            |            | 12/1/2009         | 10/31/2015         |   |
| <          |                                        |                         |                                               |             |                               |              |                |            |            |                   |                    |   |
| H 4        | 1 -                                    | 20                      | • items                                       | per page    |                               |              |                |            |            |                   | 1 - 2 of 2 item:   | s |

#### 4. Click Search

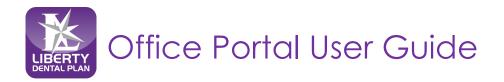

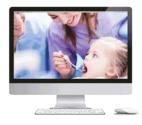

### Check Member Eligibility continued

- 5. To view a member's benefit utilization, click on 'View' under Utilizations
- To view a member's history, click on 'View' under History Note: The history page will display all history LIBERTY has on file for the selected member
- 7. To view a Summary of Benefits, click on 'View' under Benefits

| berty Dental              |               |                |                 | of the 4 fields."<br>e, and Date of Bi | rth" for best res | ults.      |           |            |                   |                    |     |
|---------------------------|---------------|----------------|-----------------|----------------------------------------|-------------------|------------|-----------|------------|-------------------|--------------------|-----|
| Member Co                 | overage Look  | kup (enter the | following searc | ch criteria)                           |                   |            |           |            |                   |                    |     |
| Member #:                 |               |                |                 |                                        |                   | DOB:       | mn        | n/dd/yyyy  |                   |                    |     |
| Last Name:<br>2 member co | overage(s) fo | bund           |                 |                                        |                   | First Name | :         |            |                   | earch<br>Clear     |     |
| Jtilizations              | History       | Benefits       | Member #        | Last Name                              | First Name        | DOB        | Plan Name | Group Name | Effective<br>Date | Expiration<br>Date | Adc |
| View                      | View          | View           |                 |                                        |                   |            |           |            | 11/1/2015         | 12/31/9999         | Adc |

### **Member Utilization Screen**

LIBERTY recommends that the user refer to the **Next Available Date** and **Units Available** when determining member's utilizations.

| Member #:                                                  | Start                                                 | Start Date: 12/10/2018 🛱 End Date: |         | End Date:  | 12/10/2019 | <b>**</b> |                     |                    |   |
|------------------------------------------------------------|-------------------------------------------------------|------------------------------------|---------|------------|------------|-----------|---------------------|--------------------|---|
| Last Name:                                                 | First M                                               | lame:                              | Refresh |            | Refresh    |           |                     |                    |   |
| 'Note - Next Available Da                                  | te and Units will only be provided when the End Date  | e for Utilizations is set to       | today   |            |            |           |                     |                    |   |
| Gervice Type                                               | Service Description                                   | Uni                                | ts Used | Unit Value | Unit Type  | Period    | Next Available Date | Units<br>Available |   |
| luoride Treatments                                         | Fluoride Treatments                                   | 0.00                               | )       | 1.00       | Units      | 6 Months  | 12/10/2019          | 1.00               | ^ |
| Denture/Partial Reline -<br>Maxillary                      | Denture/Partial Reline                                |                                    | )       | 2.00       | Units      | 12 Months | 12/10/2019          | 2.00               |   |
| Denture/Partial Reline -<br>Mandibular                     | Denture/Partial Reline - Mandibular                   |                                    | )       | 2.00       | Units      | 12 Months | 12/10/2019          | 2.00               |   |
| luoride Treatments                                         | Fluoride Treatments                                   |                                    | )       | 1.00       | Units      | 6 Months  | 12/10/2019          | 1.00               |   |
| Prophylaxis (routine<br>cleaning) Limitation               | Prophylaxis (routine cleaning) Limitation             |                                    | )       | 1.00       | Units      | 6 Months  | 12/10/2019          | 1.00               |   |
| Scaling & Debridement<br>of Inflammation, Single<br>mplant | Scaling & Debridement of Inflammation, Single Implant |                                    | )       | 1.00       | Units      | 12 Months | 12/10/2019          | 1.00               |   |
| Prophylaxis (routine<br>leaning) Limitation                | Prophylaxis (routine cleaning) Limitation             |                                    | )       | 1.00       | Units      | 6 Months  | 12/10/2019          | 1.00               | ~ |
| K 🔺 1 🕨 )                                                  | 20 V items per page                                   |                                    |         |            |            |           | 1-                  | 7 of 7 items       | Ċ |

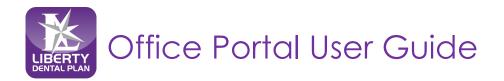

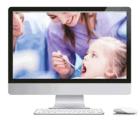

### Check Multiple Member Eligibilities continued

To check the eligibility of multiple members at one time:

- 1. Click Eligibility on the top of the screen and click Check Multiple Eligibilities
- 2. Users now can enter Partial Last Name, Partial First Name and DOB, Date of Service or Member Number (excluding the suffix) and Date of Service

(We recommend using Last Name, First Name, DOB and Date of Service for best results)

| ft Home                                                       | Claims       | Eligibility Payments | Talk To Us Manage Users                                                       |                           |                      | L Test User (Office #011340 |
|---------------------------------------------------------------|--------------|----------------------|-------------------------------------------------------------------------------|---------------------------|----------------------|-----------------------------|
| Information provi<br>You can search by<br>Service Date is alv | y Member Nur | Check Eligibility    | ligibility records for all programs.<br>First Name, Last Name and Date of Bir | th.                       |                      |                             |
|                                                               |              |                      | Eligibility V                                                                 | erification Search        |                      |                             |
|                                                               | Line         | Member Number        | Member Last Name                                                              | Member First Name         | Member Date of Birth | Date of Service             |
| × Remove                                                      | 1            | 12345                |                                                                               |                           | mm/dd/yyyy           | 12/10/2019                  |
| × Remove                                                      | 2            |                      | user                                                                          | test                      | 06/20/1981           | 12/10/2019                  |
| × Remove                                                      | 3            |                      |                                                                               |                           | mm/dd/yyyy           | 12/10/2019                  |
| × Remove                                                      | 4            |                      |                                                                               |                           | mm/dd/yyyy           | 12/10/2019                  |
| × Remove                                                      | 5            |                      |                                                                               |                           | mm/dd/yyyy           | 12/10/2019                  |
| × Remove                                                      | 6            |                      |                                                                               |                           | mm/dd/yyyy           | 12/10/2019                  |
| Search                                                        |              |                      | + Add Search Rows Nu                                                          | mber of Search Row(s) 1 🔻 | ]                    |                             |

#### 3. Click Search

Note: The maximum Number of Search Row(s) you can add per screen at a time is 10

Example of Search Results:

|     |                 |               | Eligibility | Verification Search     |                 |                    |   |
|-----|-----------------|---------------|-------------|-------------------------|-----------------|--------------------|---|
| łow | Date of Service | Member Number | Member Name | Member<br>Date of Birth | Group/Plan Name | Eligibility Status |   |
| Q   | 12/10/2019      |               |             | 06/20/1981              |                 | Check Eligibility  | ~ |

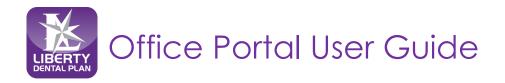

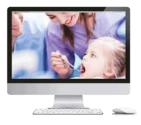

### Check Multiple Member Eligibilities continued

4. Click Check Eligibility Status to validate if the member is eligible to be seen in your office

New: Within Check Eligibility, LIBERTY has added a status feature. This enables your office to view any provider that is linked to your office contract and what plan the Member is linked to. Note: For plans requiring member assignments via a member roster, please refer to your member roster. Members not appearing on your roster should be referred to LIBERTY Dental Plan to be assigned to your office prior to services being rendered.

5. Click Provider from the drop-down menu then click Check Eligibility

| Provider Please select a provider | ~                 |       |
|-----------------------------------|-------------------|-------|
|                                   | Check Eligibility |       |
|                                   |                   | _     |
|                                   |                   | Close |

Note: After clicking Check Eligibility, one of the following color-coded messages will be displayed: Red: member is not eligible and/or not assigned to your office Green: member is eligible and assigned to your office

| Provider                                            |            |
|-----------------------------------------------------|------------|
| Alex M 🗸                                            |            |
| Check Eligibili                                     |            |
| Member is not eligible for services on 12/10/2019 f | rom Alex M |
| Member Information                                  |            |
| JOHN A                                              |            |
| Member Number                                       |            |
| 123456789-01                                        |            |
| Date of Birth                                       |            |
| 01/28/1989                                          |            |
| PCP                                                 |            |
| John Doe                                            |            |
| PCP Office                                          |            |
| ABC Office                                          |            |
| Effective Date                                      |            |
| 01/01/2018                                          |            |
| Expiration Date                                     |            |
| 12/31/9999                                          |            |
| Status                                              |            |
| Not Eligible                                        |            |
| Group/Plan Name                                     |            |
| ABC Group                                           |            |
| Other Health                                        |            |
| Coverage ?                                          |            |
| null                                                |            |

6. Click Close to exit the Check Eligibility Status

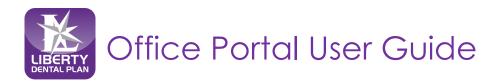

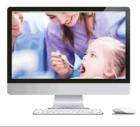

# **Member Rosters**

### **Capitation Plans/Dental Home Assignment**

Offices that participate in a capitation program or with a program that requires Dental Home assignment may view their rosters by clicking on **Eligibility** located on top of the screen, then click **My Members**. The **My Members** screen allows the user to view all members assigned to the office.

To sort membership assigned to an office by month, use the drop-down menus to select **Month/Year** and select **All**. Click **Find**.

To sort membership assigned to a specific provider, go to **Providers** and use the drop-down menu to select individual provider. Click **Find**.

#### New: Export to Excel feature is now available

New: Within the Member Roster, LIBERTY has added Home Phone and Language.

**Note:** Home Phone will display for Medicaid plan members (if applicable) and/or if LIBERTY has a Home Phone on file for the Member.

| Member Rost                                                                           |           | Check Eligibility   |               |                   |            |            |                   |                    |                                       |                   |
|---------------------------------------------------------------------------------------|-----------|---------------------|---------------|-------------------|------------|------------|-------------------|--------------------|---------------------------------------|-------------------|
| Month/Year                                                                            | _         | Check Multiple Elig |               | nly active shown) |            |            |                   |                    |                                       |                   |
| December                                                                              | ✓ 2019 ✓  |                     | ALL           | ~                 |            | Find       |                   |                    |                                       |                   |
| 15030 Member                                                                          | (s) found |                     |               |                   |            |            |                   |                    |                                       |                   |
| Filter Members                                                                        |           |                     |               |                   |            |            |                   |                    |                                       | Export to Excel   |
| ALL A B                                                                               | C D E F   | G H I J             | K L M         | N O P Q           | R S T U    | V W X Y    | Z                 |                    | · · · · · · · · · · · · · · · · · · · | X Export to Excel |
|                                                                                       | Member #  | Member<br>Name      | DOB<br>Gender | City<br>State Zip | Home Phone | e Language | Effective<br>Date | Expiration<br>Date | Group #<br>Group Name                 | Provider<br>Name  |
| <ul> <li>Utilization</li> <li>History</li> <li>Benefits</li> <li>Add Claim</li> </ul> |           |                     |               |                   |            | Arabic     | 12/1/2018         | 12/31/9999         |                                       | ,                 |
| <ul> <li>Utilization</li> <li>History</li> <li>Benefits</li> <li>Add Claim</li> </ul> |           |                     |               |                   |            | English    | 10/1/2019         | 12/31/9999         |                                       |                   |
| <ul> <li>Utilization</li> <li>History</li> <li>Benefits</li> <li>Add Claim</li> </ul> |           |                     |               |                   |            | Other      | 11/1/2019         | 12/31/9999         |                                       |                   |
| <ul> <li>Utilization</li> <li>History</li> <li>Benefits</li> <li>Add Claim</li> </ul> |           |                     |               |                   |            | Other      | 12/1/2018         | 12/31/9999         |                                       |                   |
| Utilization                                                                           |           |                     |               |                   |            |            |                   |                    |                                       |                   |

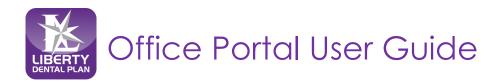

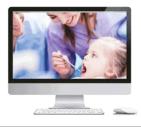

# Claims, Pre-Estimates and Referrals

### Submit a Claim, Pre-Estimate or Referral

1. Click Claims located on top of the screen, then click Submit Claim

| xpedited/Em SL                                                                                                    | ubmit Cla                             |                                                                                                    | PEALS ONLY, AND NO                               |                          | CLAIM OR P                 | RE-ESTIMATE SUBMI                | SSIONS: |                                                         |                                           |                                                                   |                        |        |
|----------------------------------------------------------------------------------------------------|---------------------------------------|----------------------------------------------------------------------------------------------------|--------------------------------------------------|--------------------------|----------------------------|----------------------------------|---------|---------------------------------------------------------|-------------------------------------------|-------------------------------------------------------------------|------------------------|--------|
| ain, swelling Su                                                                                                    | Jomit Pr                              | ferral ar-life three                                                                                                    | nember is experiencin<br>atening conditions that | it could jeopa           | rdize life, lin            | nb or bodily function.           |         |                                                         |                                           |                                                                   |                        |        |
| he plan does                                                                                                    | member                                | is experiencing a dental                                                                                                    | eriodontal services as<br>emergency and you a    | are submitting           | nergency se<br>a expedited | rvices.<br>d appeal on their beh | alf,    |                                                         |                                           |                                                                   |                        |        |
|                                                                                                    |                                       | Management Departmer<br>D A DENIAL, you may use                                                                                          |                                                  |                          | and all are a              |                                  |         |                                                         |                                           |                                                                   |                        |        |
|                                                                                                    |                                       |                                                                                                    |                                                  | ionit your cla           | nut2) or pre-              | -escentrate to LIBERTY:          |         |                                                         |                                           |                                                                   |                        |        |
| Witch to Referral (<br>Dental Claim                                                                                                    | Claim S                               | witch to Pre-Estimate Cla                                                                                                    | im                                               |                          |                            |                                  |         |                                                         |                                           |                                                                   |                        |        |
| Dental Claim                                                                                                    |                                       |                                                                                                    |                                                  |                          |                            | Last claim:                      |         |                                                         |                                           |                                                                   |                        |        |
| ast claim submitte                                                                                                    | d: Claim                              | # 0025458475 View EO                                                                                                    | P                                                |                          |                            | Last tionit.                     |         |                                                         |                                           |                                                                   |                        | - 1    |
|                                                                                                    |                                       |                                                                                                    |                                                  |                          |                            | Provider:                        |         |                                                         |                                           |                                                                   |                        | - 1    |
| Select a Provid                                                                                                    | lar V                                 | ***Only Active provi                                                                                                    | fers are shown                                   |                          |                            |                                  |         |                                                         |                                           |                                                                   |                        | - 1    |
| Jelectarrows                                                                                                    |                                       | Unity Active provide                                                                                                    | and a life showin                                |                          |                            |                                  |         |                                                         |                                           |                                                                   |                        | _      |
|                                                                                                    |                                       |                                                                                                    |                                                  |                          |                            | Vendor:                          |         |                                                         |                                           |                                                                   |                        | - 1    |
| Please select a                                                                                                    | o provide                             | r first 🗸                                                                                                    |                                                  |                          |                            |                                  |         |                                                         |                                           |                                                                   |                        | _      |
|                                                                                                    |                                       |                                                                                                    |                                                  |                          | Patient: (P                | Please select a Patien           | t)      |                                                         |                                           |                                                                   |                        |        |
| Member #                                                                                                    |                                       |                                                                                                    |                                                  |                          | DOB:                       |                                  | mm/     | dd/yyyy                                                 | 8                                         |                                                                   |                        |        |
| Last Name                                                                                                    |                                       |                                                                                                    |                                                  |                          | First Nan                  | ne                               |         |                                                         |                                           | F                                                                 | ind                    |        |
|                                                                                                    |                                       |                                                                                                    |                                                  |                          | in                         | -office Details:                 |         |                                                         |                                           |                                                                   |                        |        |
| Patient Acct #                                                                                                    |                                       |                                                                                                    |                                                  | Referral #:              |                            |                                  |         | Authorizatio                                            | n#:                                       |                                                                   |                        | _      |
|                                                                                                    |                                       |                                                                                                    |                                                  |                          |                            |                                  |         |                                                         |                                           |                                                                   |                        |        |
| Billed Currency:                                                                                                    |                                       |                                                                                                    |                                                  |                          |                            |                                  |         |                                                         |                                           |                                                                   |                        |        |
| US Dollars                                                                                                    |                                       |                                                                                                    |                                                  |                          |                            |                                  |         |                                                         |                                           |                                                                   |                        |        |
|                                                                                                    |                                       |                                                                                                    |                                                  |                          |                            |                                  |         |                                                         |                                           |                                                                   |                        |        |
|                                                                                                    |                                       |                                                                                                    |                                                  |                          | D                          | iagnosis Codes                   |         |                                                         |                                           |                                                                   |                        |        |
| A.                                                                                                    |                                       |                                                                                                    | в.                                               |                          | D                          | iagnosis Codes<br>C.             |         |                                                         | D.                                        |                                                                   |                        |        |
| A                                                                                                    |                                       |                                                                                                    | В.                                               | _                        |                            | C.                               |         |                                                         | D.                                        |                                                                   |                        |        |
|                                                                                                    | m                                     |                                                                                                    |                                                  |                          | Apply di                   | C.<br>efault values to lines     |         | (Japhu) (                                               |                                           |                                                                   |                        |        |
| A.<br>Service Date From<br>12/17/2019                                                                                                    | m                                     | ÷                                                                                                    |                                                  | POS 11-Offic             | Apply di                   | C.                               |         | Apply                                                   | D.<br>Clear                               |                                                                   |                        | l      |
| Service Date From                                                                                                    | m                                     | 트급<br>Service Date From                                                                                                    |                                                  | POS 11-Offic<br>Diag Ptr | Apply di                   | C.<br>efault values to lines     | Surface | Apply d                                                 |                                           | Amount                                                            | Additional Information | n      |
| Service Date From                                                                                                    |                                       |                                                                                                    |                                                  |                          | Apply di                   | C.<br>efault values to lines     | Surface |                                                         | Ilear                                     | Amount<br>50.00                                                   | Additional Informatic  | sn A   |
| Service Date From<br>12/17/2019<br>X Remove                                                                                                    | Line<br>1                             | Service Date From<br>12/17/2019                                                                                                    |                                                  |                          | Apply di                   | C.<br>efault values to lines     | Surface | POS<br>11-Office                                        | Dear<br>Units<br>1                        |                                                                   | Additional Information | c A    |
| Service Date Fron<br>12/17/2019<br>X Remove<br>X Remove                                                                                                    | Line<br>1<br>2                        | Service Date From<br>12/17/2019<br>12/17/2019                                                                                            |                                                  |                          | Apply di                   | C.<br>efault values to lines     | Surface | POS<br>11-Office<br>11-Office                           | Clear<br>Units<br>1<br>1                  | \$0.00<br>\$0.00                                                  | Additional Informatio  | c ^    |
| Service Date From<br>12/17/2019<br>X Remove<br>X Remove<br>X Remove                                                                                                    | Line<br>1<br>2<br>3                   | Service Date From<br>12/17/2019<br>12/17/2019<br>12/17/2019                                                                              |                                                  |                          | Apply di                   | C.<br>efault values to lines     | Surface | POS<br>11-Office<br>11-Office<br>11-Office              | Dear<br>Units<br>1<br>1<br>1              | \$0.00<br>\$0.00<br>\$0.00                                        | Additional Informatio  | a<br>• |
| Service Date From<br>12/17/2019<br>X Remove<br>X Remove<br>X Remove<br>X Remove                                                                                                    | Line<br>1<br>2                        | Service Date From<br>12/17/2019<br>12/17/2019                                                                                            |                                                  |                          | Apply di                   | C.<br>efault values to lines     | Surface | POS<br>11-Office<br>11-Office                           | Clear<br>Units<br>1<br>1                  | \$0.00<br>\$0.00                                                  | Additional Informatio  | c      |
| Service Date From<br>12/17/2019<br>X Remove<br>X Remove<br>X Remove                                                                                                    | Line<br>1<br>2<br>3                   | Service Date From<br>12/17/2019<br>12/17/2019<br>12/17/2019                                                                              |                                                  |                          | Apply di                   | C.<br>efault values to lines     | Surface | POS<br>11-Office<br>11-Office<br>11-Office              | Dear<br>Units<br>1<br>1<br>1              | \$0.00<br>\$0.00<br>\$0.00                                        | Additional Informatio  | с<br>~ |
| Service Date From<br>12/17/2019<br>X Remove<br>X Remove<br>X Remove<br>X Remove                                                                                                    | Line<br>1<br>2<br>3<br>4<br>c         | Service Date From<br>12/17/2019<br>12/17/2019<br>12/17/2019<br>12/17/2019<br>12/17/2019                                                  |                                                  |                          | Apply di                   | C.<br>efault values to lines     | Surface | POS<br>11-Office<br>11-Office<br>11-Office<br>11-Office | Units<br>1<br>1<br>1<br>1<br>1<br>1       | \$0.00<br>\$0.00<br>\$0.00<br>\$0.00                              | >                      | c ~    |
| Service Date Fro<br>12/17/2019<br>X Remove<br>X Remove<br>X Remove<br>X Remove<br>A Remove<br>A Remove                                                                                                    | Line<br>1<br>2<br>3<br>4<br>c         | Service Date From<br>12/17/2019<br>12/17/2019<br>12/17/2019<br>12/17/2019<br>12/17/2019                                                  |                                                  |                          | Apply di                   | C.<br>efault values to lines     | Surface | POS<br>11-Office<br>11-Office<br>11-Office<br>11-Office | Units<br>1<br>1<br>1<br>1<br>1<br>1       | \$0.00<br>\$0.00<br>\$0.00<br>\$0.00                              | >                      | c ^    |
| Service Date Fro<br>12/17/2019<br>X Remove<br>X Remove<br>X Remove<br>X Remove<br>Add Service<br>de Procedure Dest                                                                                                    | Line<br>1<br>2<br>3<br>4<br>c<br>Unes | Service Date From<br>12/17/2019<br>12/17/2019<br>12/17/2019<br>12/17/2019<br>12/17/2019<br>12/17/2019<br>12/17/2019                      |                                                  |                          | Apply di                   | C.<br>efault values to lines     | Surface | POS<br>11-Office<br>11-Office<br>11-Office<br>11-Office | Units<br>1<br>1<br>1<br>1<br>1<br>1       | \$0.00<br>\$0.00<br>\$0.00<br>\$0.00                              | >                      | c ^    |
| Service Date Fros<br>12/17/2019<br>X Remove<br>X Remove<br>X Remo | Line<br>1<br>2<br>3<br>4<br>c<br>Unes | Service Date From<br>12/17/2019<br>12/17/2019<br>12/17/2019<br>12/17/2019<br>12/17/2019<br>12/17/2019<br>12/17/2019                      |                                                  |                          | Apply di                   | C.<br>efault values to lines     | Surface | POS<br>11-Office<br>11-Office<br>11-Office<br>11-Office | Units<br>1<br>1<br>1<br>1<br>1<br>1       | \$0.00<br>\$0.00<br>\$0.00<br>\$0.00                              | >                      | c <    |
| Service Date Fron<br>12/17/2019<br>X Remove<br>X Remove<br>X Remove<br>X Remove<br>A Remove<br>X Remove<br>A Remove<br>A Remove<br>A Remove<br>A Remove<br>A Remove<br>A Remove<br>A Remove                                                                                                    | Line<br>1<br>2<br>3<br>4<br>c<br>Unes | Service Date From<br>12/17/2019<br>12/17/2019<br>12/17/2019<br>12/17/2019<br>12/17/2019<br>12/17/2019<br>12/17/2019<br>13/17/2018<br>1 • | Procedure Code                                   | Diag Ptr                 | Apply de<br>ce<br>Tooth    | C.<br>efault values to lines     | Surface | POS<br>11-Office<br>11-Office<br>11-Office<br>11-Office | Units<br>1<br>1<br>1<br>1<br>1<br>1       | \$0.00<br>\$0.00<br>\$0.00<br>\$0.00                              | >                      | c <    |
| Service Date Fros<br>12/17/2019<br>X Remove<br>X Remove<br>X Remo | Line<br>1<br>2<br>3<br>4<br>c<br>Unes | Service Date From<br>12/17/2019<br>12/17/2019<br>12/17/2019<br>12/17/2019<br>12/17/2019<br>13/17/2019<br>1 •                             |                                                  | Diag Ptr                 | Apply di                   | C.                               |         | POS<br>11-Office<br>11-Office<br>11-Office<br>11-Office | Units<br>1<br>1<br>1<br>1<br>4<br>Total C | S0.00<br>S0.00<br>S0.00<br>S0.00<br>S0.00<br>S0.00<br>harge S0.00 | >                      | c 4    |

- a. You can view Last Claim for a treating provider
- b. Choose treating provider from **Select a Provider** drop-down menu (only Active providers are shown)
- c. Choose office/location from Vendor drop-down menu for (Dental Claim) or (Pre-Estimate Claim) submission (only Active vendors are shown)
- d. Input patient information i.e. **Partial Last Name**, **Partial First Name** and **DOB** or **Member # (with** or without the suffix, -01) (We recommend using Last Name, First Name and DOB for best results)
- e. Input **Diagnosis Codes** and **Diagnosis Pointers** (Diagnosis Pointers must be letters A-D)
- f. Submit up to 30 service lines at a time by completing the fields in each row. To add additional lines, click **Add service line(s)**.

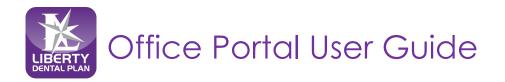

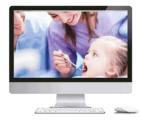

# Submit a Claim, Pre-Estimate or Referral continued

| THE FOLLOWING STATEMENT IS APPLICABLE TO APPEALS ONLY, J<br>Expedited/Emergency services are available if the member is exp<br>pain, swelling, bleeding, infection or other-life threatening condit<br>The plan does not consider denture fabrication or periodontal see<br>in the event that a member is experiencing a dental emergency a<br>please contact the Quality Management Department at 1-888-70<br>IF YOU HAVE NOT RECEIVED A DENIAL, you may use the form bell<br>Switch to Dental Claim Switch to Pre-Estimate Claim<br>Referral | eriencing<br>ions that could jeopardize life, limb or bodily function<br>vices as expedited/emergency services.<br>dl you are submitting a expedited appeal on their be<br>3-6999 ext. 5383. | ı.<br>half,                   |                              |
|----------------------------------------------------------------------------------------------------|----------------------------------------------------------------------------------------------------|-------------------------------|------------------------------|
|                                                                                                    | Last claim:                                                                                                    |                               |                              |
| Last claim submitted: Claim # 0025108934 View EOP                                                                                                    |                                                                                                    |                               |                              |
|                                                                                                    | Provider:                                                                                                    |                               |                              |
| ***Only Active providers are show                                                                                                    | 1                                                                                                    |                               |                              |
| Emergency Referral                                                                                                    | Specialty Category                                                                                                    | Specialty Subcatego           | ry                           |
|                                                                                                    | Specialist 🗸                                                                                                    | Select Specialty St           | ubcategory                   |
|                                                                                                    | Patient: (Please select a Patie                                                                                                    | Orthodontics<br>Periodontics  |                              |
|                                                                                                    | Fatients (Please Select a Patie                                                                                                    | Oral Surgery<br>Endodontics   |                              |
| Member #                                                                                                    | DOB:                                                                                                    | mm/dd/yyyy Pediatric Dentistr | y                            |
| Last Name                                                                                                    | First Name                                                                                                    |                               | Find                         |
|                                                                                                    | In-office Details:                                                                                                    |                               |                              |
| Patient Acct #                                                                                                    | Referral #:                                                                                                    | Authorization #:              |                              |
|                                                                                                    |                                                                                                    |                               |                              |
| Billed Currency:                                                                                                    |                                                                                                    |                               |                              |
| US Dollars                                                                                                    |                                                                                                    |                               |                              |
|                                                                                                    | Diagnosis Codes                                                                                                    |                               |                              |
| А. В.                                                                                                    | с.                                                                                                    | D.                            |                              |
|                                                                                                    | Apply default values to line                                                                                                    | 5                             |                              |
| POS 11-Office                                                                                                    | Clear                                                                                                    |                               |                              |
| Line Procedure Code Diag                                                                                                    | Ptr Tooth Quadrant                                                                                                    | Surface POS                   | Units Additional Information |
| × Remove 1                                                                                                    |                                                                                                    | 11-Office                     | 1                            |
| X Remove 2                                                                                                    |                                                                                                    | 11-Office                     | 1                            |
|                                                                                                    |                                                                                                    |                               |                              |

- 2. Click on the Claims menu, then click **Submit Referral** from the drop-down menu
  - a. Select the **Provider** referring the patient from the drop-down menu
  - b. For emergency referrals, check the **Emergency Referral** box
  - c. Select the appropriate option from the **Specialty Category** drop-downmenu (Defaulted to Specialist)
  - d. Select the appropriate option from the **Specialty Subcategory** drop-down menu
  - e. Input patient information i.e. **Partial Last Name**, **Partial First Name** and **DOB** or **Member # (with or without the suffix, -01)**

(We recommend using Partial Last Name, Partial First Name and DOB for best results)

f. Submit up to 30 service lines at a time by completing the fields in each row. To add additional lines, click **Add service line(s)**.

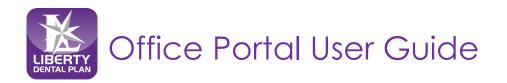

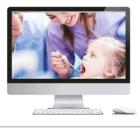

### Submission with Additional Information

| loes the Member have another I   | health plan ?                                                                                                    |                               |                          |                      |            |
|----------------------------------|----------------------------------------------------------------------------------------------------|-------------------------------|--------------------------|----------------------|------------|
| lemarks                          |                                                                                                    |                               |                          |                      |            |
|                                  |                                                                                                    |                               |                          |                      |            |
| reatment Resulting From          |                                                                                                    | Is Treatment for Orthodontics | ?                        |                      |            |
| Occupational Illness/Injury      | Auto Accident D Other Accident                                                                                                    | 🔿 Yes 💿 No                    | Date Appliance Placed    | mm/dd/yyyy           | C.         |
| ate of Accident:                 | Auto Accident State:                                                                                                    | Months of Total:              | Months of 1              | Treatment Remaining: |            |
| mm/dd/yyyy                       | <b>v</b>                                                                                                    |                               |                          |                      |            |
| Aissing Teeth Information sepera | ate tooth number by commas                                                                                                    | Replacement of Prosthesis?    | Date                     | Prior Placement      |            |
|                                  |                                                                                                    | ×                             | mm                       | /dd/yyyy             |            |
| Add Files                        |                                                                                                    |                               |                          |                      |            |
| I AGREE                          | PATIENT'S OR AUTHORIZED PERSON'S SIGNATURE<br>I authorize the release of any medical or other information neces<br>benefits either to myself or to the party who accepts assignment |                               | quest payment of governm | ent                  |            |
| I AGREE                          | INSURED'S OR AUTHORIZED PERSON'S SIGNATURE<br>I authorize payment of medical benefits to the undersigned phys                                                                       |                               |                          | Su Su                | bmit Claim |

- 1. Check the Additional Information box towards the bottom of the Submit a Claimscreen
  - a. Enter any comments in the Remarks box
  - b. Add File this feature can be used to attach digital x-rays or other information pertaining to the claim.

**Note**: There is an 8MB limit per attachment and up to 25MB in total. Multiple Attachments can be uploaded at once.

| Does the Member have and    | ther health plan ?                              | <b>~</b>                                                                    |              |
|-----------------------------|-------------------------------------------------|-----------------------------------------------------------------------------|--------------|
| Remarks                     |                                                 |                                                                             |              |
|                             | Attachments                                     |                                                                             | х.           |
| Freatment Resulting From    | Total File size allowed is 25MB.                |                                                                             |              |
| Occupational Illness/Inju   | TY 🗖 At General Attachments                     | Radiograph Attachments                                                      | yyy 🛱        |
| Date of Accident:           |                                                 | Allowed file types are .tifftiffgifjpg                                      | maining:     |
| mm/dd/yyyy                  | Select files                                    | Select files                                                                |              |
| Missing Teeth Information s | eperate to                                      |                                                                             | Close ent    |
| Add Files                   | PATIENT'S OR AUTHORIZED PERSON'S SIGNATI        | IOC                                                                         |              |
| I AGREE                     |                                                 | information necessary to process the claim. I also request payment of gover | nment        |
|                             | benefits either to myself or to the party who a |                                                                             |              |
| I AGREE                     | INSURED'S OR AUTHORIZED PERSON'S SIGNAT         | URE<br>undersigned physician or supplier for services described above.      | Submit Claim |

- 2. Check both I Agree boxes
- 3. Click Submit Claim

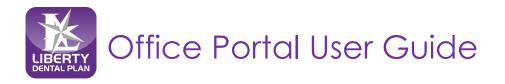

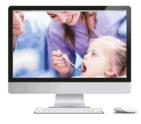

### Resubmit/Correct a Claim, Pre-Estimate or Referral

1. To resubmit/correct a claim, pre-estimate or referral, click on the **Claims** menu, then click **View Office Claims** from the drop-down menu

| • Search By D    | ate 🔍 Search                | by Claim Numbe | er                                |                              |            |                                                          |                               |            |              |              |              |             |
|------------------|-----------------------------|----------------|-----------------------------------|------------------------------|------------|----------------------------------------------------------|-------------------------------|------------|--------------|--------------|--------------|-------------|
| Claim Type:      |                             | Claims         | ~                                 | Claim Statu                  | s:         | All                                                      | ~                             |            |              |              |              |             |
| Date Criteria:   |                             | Date R         | eceived 🗸                         | Date From:                   |            | 12/20/2                                                  | 019                           | Ë.         | Date To      | 12/20        | )/2019       | ** <b>*</b> |
| Member:          |                             | Last na        | me/Member #                       |                              |            |                                                          |                               |            |              |              |              |             |
| Provider         |                             | ALL            | ~                                 |                              |            |                                                          |                               |            |              |              |              |             |
| Search           |                             |                |                                   |                              |            |                                                          |                               |            |              |              |              |             |
|                  |                             |                |                                   |                              |            |                                                          |                               |            |              |              |              |             |
| 0 Claim(s) found | d, 0 displayed.             |                |                                   |                              |            |                                                          |                               |            |              |              |              |             |
| 0 Claim(s) found | d, 0 displayed.<br>View EOP | Provider Las   | Provider #                        | Member #                     | Member Las | Member Firs                                              | Patient Acct #                | Ext. CLM # | Claim Status | Service Date | Service Date | Bi          |
| Claim Number     |                             | Provider Las   | Provider #                        | Member #                     |            | Member Firs                                              | Patient Acct #                | Ext. CLM # | Claim Status | Service Date |              | \$          |
|                  |                             | Provider Las   | Provider #                        | Member #                     |            |                                                          | Patient Acct #                | Ext. CLM # | Claim Status | Service Date |              | ^           |
| Claim Number     |                             | Provider Las   | Provider #                        | Member #                     |            |                                                          | Patient Acct #                | Ext. CLM # | Claim Status |              |              | \$          |
| Claim Number     | View EOP                    |                |                                   | Member #                     |            |                                                          |                               | Ext. CLM # | Claim Status |              |              | >           |
| Claim Number     | View EOP                    |                | items per page<br>CLAIM           |                              |            | cords Found<br>EXPLAN/                                   | TIONS                         | Ext. CLM # | Claim Status |              |              | >           |
| Claim Number     | View EOP                    |                | items per page<br>CLAIM<br>STATUS | Claim is com<br>Claim is com | No Rec     | EXPLANA<br>EXPLANA<br>nore items have<br>thave been deni | ATIONS<br>been approved<br>ed |            |              |              |              | >           |

- 2. Click on Search by Date or Search by Claim Number radio buttons to find the claim, preestimate or referral that needs to be resubmitted/corrected
- 3. Once the claim is found, click on the **number** under the Claim Number column of the claim that needs to be resubmitted/corrected

| Claim Type:      |                | Claims       | ~                 | Claim Stat | tus:                                     | All         | ~              |            |              |              |                   |      |
|------------------|----------------|--------------|-------------------|------------|------------------------------------------|-------------|----------------|------------|--------------|--------------|-------------------|------|
| Date Criteria:   |                | Date Re      | eceived 🗸         | Date Fron  | n:                                       | 12/13/2     | 2019 [         |            | Date To:     | 12/13        | 2019              | ti i |
| Member:          |                | Last nan     | ne/Member #       |            |                                          |             |                |            |              |              |                   |      |
| Provider         |                | ALL          | ~                 |            |                                          |             |                |            |              |              |                   |      |
| Search           |                |              |                   |            |                                          |             |                |            |              |              |                   |      |
| 59 Claim(s) foun | d, 59 displaye | ed.          |                   |            |                                          |             |                |            |              |              |                   |      |
| Claim Number     | View EOP       | Provider Las | Provider #        | Member #   | Member Las                               | Member Firs | Patient Acct # | Ext. CLM # | Claim Status | Service Date | Service Date      | Bi   |
| 0025517747       | View           |              |                   |            |                                          |             |                |            | Completed    | 11/13/2019   | 11/13/2019        | u^   |
| 025517744        | View           |              |                   |            |                                          |             |                |            | Completed    | 11/13/2019   | 11/13/2019        | U    |
| 025517743        | View           |              |                   |            |                                          |             |                |            | Completed    | 11/13/2019   | 11/13/2019        | U    |
| 0025517740       | View           |              |                   |            |                                          |             |                |            | Completed    | 11/14/2019   | 11/14/2019        | U    |
| 0025517738       | View           |              |                   |            |                                          |             |                |            | Completed    | 11/14/2019   | 11/14/2019        | v۷   |
| <                |                |              |                   |            |                                          |             |                |            |              |              |                   | >    |
| H 4 1            | 2 3            | 4 5          | F F               | 5 🔹 item   | s per page                               |             |                |            |              |              | L - 5 of 59 items | Q    |
|                  |                |              | CLAIM<br>STATUS   |            |                                          | EXPLAN      |                |            |              |              |                   |      |
|                  |                |              | Complete          |            | nplete and one or                        |             |                |            |              |              |                   |      |
|                  |                |              | Denied<br>Pending |            | nplete and all item<br>complete.Claim is |             |                |            |              |              |                   |      |

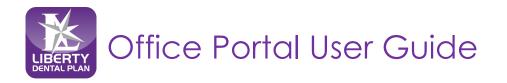

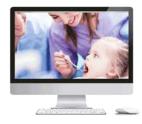

### Resubmit/Correct a Claim, Pre-Estimate or Referral continued

4. After the Explanation of Payment is displayed, click on Resubmit Claim

| Denied = Claim      | is complete and all it | ems have been denied                                 |                                                     |                 |               |                  |   |
|---------------------|------------------------|------------------------------------------------------|-----------------------------------------------------|-----------------|---------------|------------------|---|
|                     | ormation, please cal   | 888-703-6999                                         |                                                     |                 |               |                  |   |
| submit Claim        |                        |                                                      |                                                     |                 |               |                  |   |
|                     |                        | Health                                               | Net Sacramento GMC Adults<br>Provider Claim Summary | over 21         |               |                  |   |
| te: This is to be u | used for information   | al purposes only and does not replace the Explananti | on of Payment mailed to the                         | Provider Office |               |                  |   |
|                     |                        |                                                      | Patient:                                            |                 |               |                  |   |
|                     |                        |                                                      | Patient #:<br>Claim #:                              |                 |               |                  |   |
|                     |                        |                                                      | Claim #:                                            | 0               | 025517747     |                  |   |
| DS                  | Code                   | Procedure Description                                | Tooth                                               | Surface         | Total Charges | Allowed Amount   |   |
| -13-2019            | D2391                  | Resin-based composite, one surface, posterior        | 2                                                   | 0               | \$0.00        | \$0.00           | ^ |
| -13-2019            | D2392                  | Resin-based composite, two surfaces, posterior       | 3                                                   | мо              | \$0.00        | \$0.00           | ~ |
| tal                 |                        |                                                      |                                                     |                 | \$0.00        |                  |   |
|                     |                        |                                                      |                                                     |                 |               | 1 - 2 of 2 item: | 0 |

5. When **Resubmit Claim** is selected, the information from the claim, pre-estimate or referral will populate on the **Submit Claim** screen

Note: You can correct any missing teeth#, surfaces, quadrant, etc. that require correction

- 6. Check the Additional Information box towards the bottom of the Submit Claimscreen
  - a. Enter any comments in the Remarks box
  - b. Add File this feature can be used to attach digital x-rays or other information pertaining to the claim.

**Note**: There is an 8MB limit per attachment and up to 25MB in total. Multiple Attachments can be uploaded at once.

| loes the Member have   | e another health plan ?                                                                                                    |                                                  |                                |
|------------------------|----------------------------------------------------------------------------------------------------|--------------------------------------------------|--------------------------------|
| lemarks                |                                                                                                    |                                                  |                                |
|                        |                                                                                                    |                                                  |                                |
| reatment Resulting Fr  | om                                                                                                    | Is Treatment for Orthodontics?                   |                                |
| Occupational Illnes    | s/Injury 🔲 Auto Accident 📋 Other Accident                                                                                           | ○ Yes                                            | ppliance Placed: mm/dd/yyyy    |
| Date of Accident:      | Auto Accident State:                                                                                                    | Months of Total:                                 | Months of Treatment Remaining: |
| mm/dd/yyyy             | ★                                                                                                    |                                                  |                                |
| Aissing Teeth Informat | tion seperate tooth number by commas                                                                                                | Replacement of Prosthesis?                       | Date Prior Placement           |
|                        |                                                                                                    | ×                                                | mm/dd/yyyy                     |
| Add Files              |                                                                                                    |                                                  |                                |
| I AGREE                | PATIENT'S OR AUTHORIZED PERSON'S SIGNATURE                                                                                          |                                                  |                                |
|                        | I authorize the release of any medical or other information nec<br>benefits either to myself or to the party who accepts assignment |                                                  | ent of government              |
| I AGREE                | INSURED'S OR AUTHORIZED PERSON'S SIGNATURE                                                                                          |                                                  | Submit Claim                   |
|                        | I authorize payment of medical benefits to the undersigned phy                                                                      | sician or supplier for services described above. |                                |

7. Check both I Agree boxes

8. Click Submit Claim

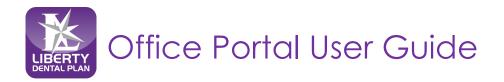

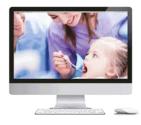

### Check the Status of a Claim, Pre-Estimate or Referral continued

- 1. To view a Claim, Pre-Estimate or Referral associated with your office, click on the Claims menu, then click View Office Claims from the top of the screen
- 2. Click on Search by Date or Search by Claim Number radio buttons
- 3. When searching by date, use the Claim Type drop-down menu to select Claims, Pre-Estimate or Referral
- 4. You can narrow your search results using the Claim Status drop-down menu or Member Last Name box
- 5. Click Search

| Search By Date O Search | by Claim Number    |               |            |                |       |
|-------------------------|--------------------|---------------|------------|----------------|-------|
| Claim Type:             | Claims 🗸           | Claim Status: | All 🗸      |                |       |
| Date Criteria:          | Date Received 🗸    | Date From:    | 12/13/2019 | Date To: 12/13 | /2019 |
| Member:                 | Last name/Member # |               |            |                |       |
| Provider                | ALL                | •             |            |                |       |

Example of Search Results:

| Search By       | Date 🔾 Sear     | ch by Claim Numb | per          |          |            |                 |                |            |              |              |                   |    |
|-----------------|-----------------|------------------|--------------|----------|------------|-----------------|----------------|------------|--------------|--------------|-------------------|----|
| Claim Type:     |                 | Claim            | s 🗸          | Claim S  | tatus:     | All             | ~              |            |              |              |                   |    |
| Date Criteria   |                 | Date F           | Received 🗸   | Date Fr  | om:        | 12/13           | /2019          | 8          | Date 1       | io: 12/1     | 13/2019           |    |
| Member:         |                 | Last ni          | ame/Member # |          |            |                 |                |            |              |              |                   |    |
| Provider        |                 | ALL              | ~            |          |            |                 |                |            |              |              |                   |    |
| Search          |                 |                  |              |          |            |                 |                |            |              |              |                   |    |
| 9 Claim(s) four | ıd, 59 displayı | ed.              |              |          |            |                 |                |            |              |              |                   |    |
| aim Number      | View EOP        | Provider Las     | Provider #   | Member # | Member Las | Member Firs     | Patient Acct # | Ext. CLM # | Claim Status | Service Date | Service Date      | Ві |
| 025517747       | View            |                  |              |          |            |                 |                |            | Completed    | 11/13/2019   | 11/13/2019        | ۰^ |
| 025517744       | View            |                  |              |          |            |                 |                |            | Completed    | 11/13/2019   | 11/13/2019        | U  |
| 025517743       | View            |                  |              |          |            |                 |                |            | Completed    | 11/13/2019   | 11/13/2019        | U  |
| 025517740       | View            |                  |              |          |            |                 |                |            | Completed    | 11/14/2019   | 11/14/2019        | U  |
| 025517738       | View            |                  |              |          |            |                 |                |            | Completed    | 11/14/2019   | 11/14/2019        | υ¥ |
| <               |                 |                  |              |          |            |                 |                |            |              |              |                   | >  |
| 4 <b>4</b> 1    | 2 3             | 4 5              | ► H          | 5 v item | s per page |                 |                |            |              |              | 1 - 5 of 59 items | Q  |
|                 |                 |                  | CLAIM        |          |            | EXPLAN          | ATIONS         |            |              |              |                   |    |
|                 |                 |                  | Completed    |          |            | more items have |                |            |              |              |                   |    |

All data fields will remain the same, except when searching for a Referral. The **Referring Entity** column will display a 'Y' instead of 'N'

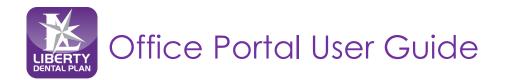

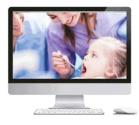

# Search a Claim by Claim Number

1. Click on the Search by Claim Number radio button

| Coarch D        | y Date <mark>O</mark> Search k | w Claim Number  |                 |              |                      |                                                             |
|-----------------|--------------------------------|-----------------|-----------------|--------------|----------------------|-------------------------------------------------------------|
| Claim numb      | -                              | by claim Number |                 |              |                      |                                                             |
| Crainin Indiana |                                |                 |                 |              |                      |                                                             |
| Search          |                                |                 |                 |              |                      |                                                             |
|                 |                                |                 | CLAIM<br>STATUS |              |                      | EXPLANATIONS                                                |
|                 |                                |                 | Completed       | Claim is con | nplete and one or m  | ore items have been approved                                |
|                 |                                |                 | Denied          | Claim is con | nplete and all items | have been denied                                            |
|                 |                                |                 | Pending         | Claim is not | complete.Claim is b  | eing reviewed and may not reflect the benefit determination |
|                 |                                |                 |                 |              |                      |                                                             |

- 2. Enter the Claim Number in the search field
- 3. Click Search

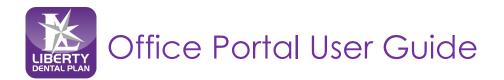

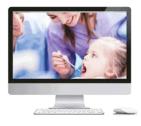

# Payments

View checks paid to the vendor, along with the details of the payment

1. Click **Payments** on the top of the screen to view available claim payments (Payments is formerly "My Checks")

| <b>↑</b> Home | Claims | Eligibility | Payments            | Talk To Us | Manage Users |
|---------------|--------|-------------|---------------------|------------|--------------|
| W             | /elcom | e to th     | Claim<br>Capitation | -Por       | tal          |

| Provider: | Select a Provider 🗸 🗸     |     |
|-----------|---------------------------|-----|
| Vendor:   | Select a Vendor 🗸         |     |
| From:     | 12/23/2019 To: 12/30/2019 | t t |

- 2. Click which **Payment Type** to review the details of the payment
- 3. Click on Search by Date, or Search by Check Number radio buttons
- 4. Click Provider and Vendor
- 5. Input Date range
- 6. Click Search

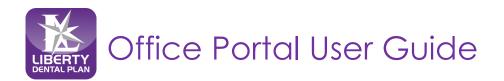

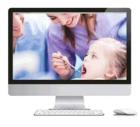

# Resources

#### **My Resources**

Here you will find unique documents specific to your office.

1. Click **Home** on the top of the screen to view available documents (My Resources is formerly "Attachments")

| Home Claims Eligibility Payments Talk To Us Manage Users             | 1                                                              |
|----------------------------------------------------------------------|----------------------------------------------------------------|
| Welcome to the Provider Portal                                       |                                                                |
| Announcements                                                        | Member Eligibility                                             |
| Announcement                                                         | To verify a Member's eligibility, enter the Member #<br>below: |
| 10/01/2019 Coming Scon!                                              | Member #                                                       |
|                                                                      | Member #                                                       |
| Resources                                                            | Verify                                                         |
| A My Resources                                                       | Claim Status                                                   |
| Coming Soon                                                          |                                                                |
| Shared Resources                                                     | To check a status of a Claim, enter the Claim Number<br>below: |
| Provider Resource Library     LDP On-Line Provider Portal User Guide | Claim #                                                        |
|                                                                      | Get Status                                                     |
|                                                                      |                                                                |
|                                                                      |                                                                |

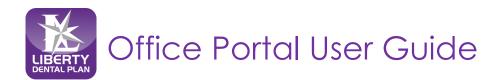

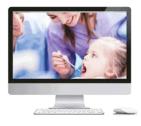

# Resources

### Shared Resources - Forms and Provider Reference Guides

Forms and Provider Reference Guides can be downloaded from the Office Portal/LIBERTY website.

- 1. Click on **Home** on top of the screen then refer to the **Shared Resources** section of the screen to view and download the following:
  - a. Provider Reference Guides specific to your state
  - b. Provider Newsletters
  - c. Office Portal User Guide

| Welcome to the Provider Portal                                       |                                                                |
|----------------------------------------------------------------------|----------------------------------------------------------------|
| Announcements                                                        | Member Eligibility                                             |
| Announcement     10/01/2019                                          | To verify a Member's eligibility, enter the Member #<br>below: |
| Coming Soon!                                                         | Member #                                                       |
|                                                                      | Member #                                                       |
| Resources                                                            | Verify                                                         |
| A My Resources                                                       | Claim Status                                                   |
| Coming Soon                                                          |                                                                |
| Shared Resources                                                     | To check a status of a Claim, enter the Claim Number<br>below: |
| Provider Resource Library     LDP On-Line Provider Portal User Guide | Claim #                                                        |
| LOP OPELITE Provider Portal Oser Guide                               | Claim #                                                        |
|                                                                      | Get Status                                                     |

2. Click on **Provider Resource Library** which will launch a new web browser Click on the link provided at the bottom of the web page to launch the **Provider Resource Library** 

https://www.libertydentalplan.com/Providers/Provider-Resource-Library.aspx

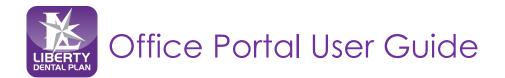

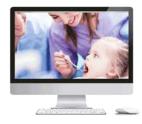

### **Provider Resource Library**

- 1. Select the state from the Please select your state drop-down menu
- 2. Click Continue

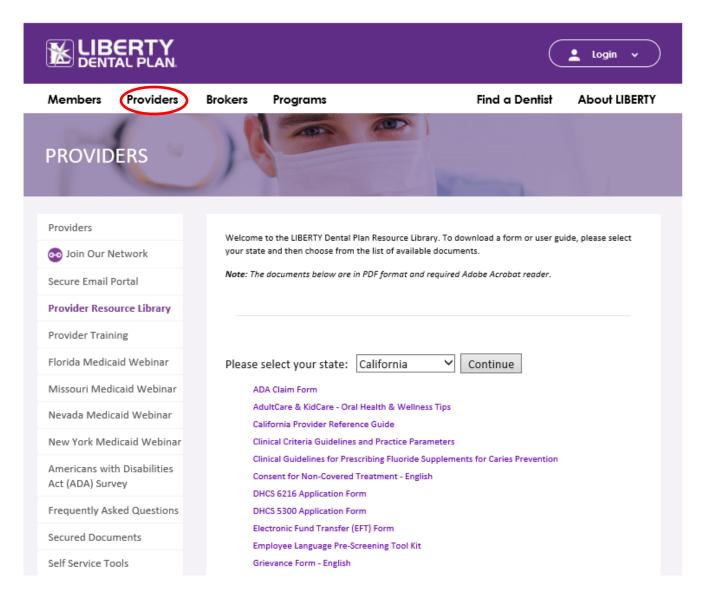

3. Click on the form(s) needed to view and/or print

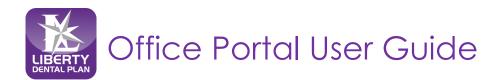

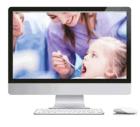

# Talk To Us

# Submitting a Written Inquiry

A LIBERTY Representative can be contacted through the Office Portal by clicking the **Talk To Us** on the top of the screen.

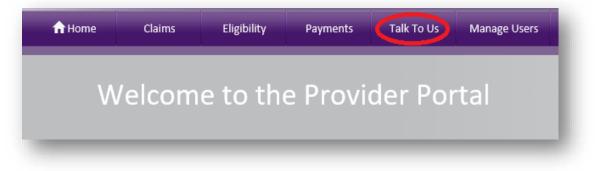

- 1. Enter the Subject
- 2. Enter the **Details**
- 3. Attach any pertinent files by clicking on Select File(s)...

| iquiry<br>iquiry |              |              |              |              |              |
|------------------|--------------|--------------|--------------|--------------|--------------|
|                  |              |              |              |              |              |
|                  |              |              |              |              |              |
|                  |              |              |              |              |              |
| Select files     |              |              |              |              |              |
|                  | Select files | Select files | Select files | Select files | Select files |

4. Click Process Request

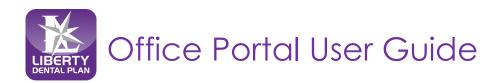

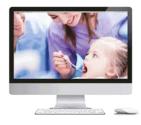

# Log Off

# To Log Off of the Office Portal

 Click the Log Off on the right side of the screen Note: You will be automatically logged off within 5 minutes of inactivity

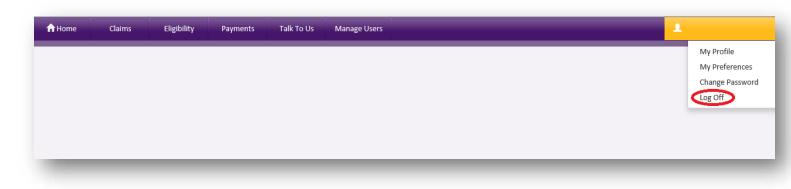

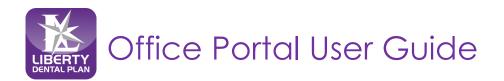

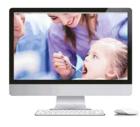

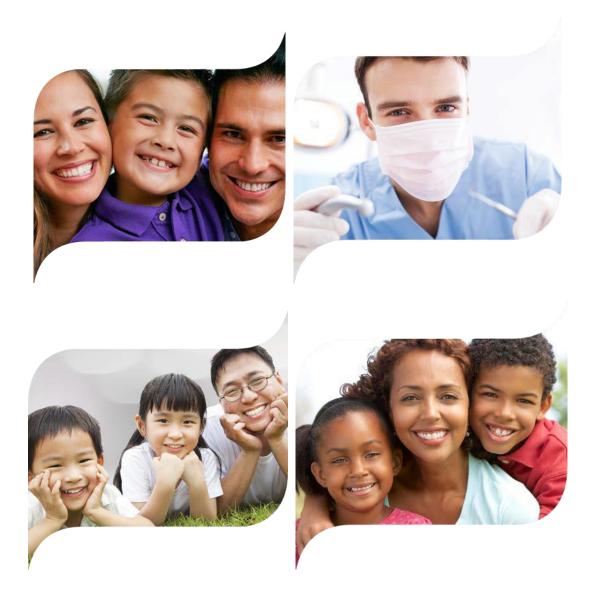

Making members shine, one smile at a time<sup>TM</sup>